大学院等高度副プログラム:基礎理学計測学 「先端的研究法:低温電子顕微鏡」 2020/08/31-2020/09/04

> CICLE **Cyclic Innovation for Clinical Empowerment**

## Tutorial of Relion 3.1 : Innexin-6 pre-processing

#### Innexin-6を題材とした実習

2020/09/02 Takeshi Kawabata (Institute for Protein Research, Osaka Univ.) 川端 猛 (大阪大学 蛋白質研究所)

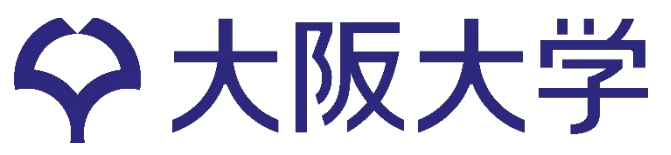

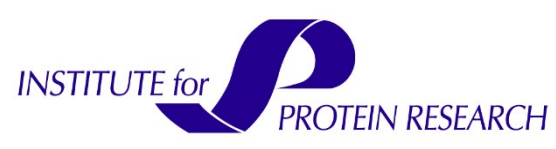

Relionに必要なハードウエア・ソフトウエア

**I am buying new GPUs, what do you recommend to run RELION on?**

Our collaborator in Stockholm, Erik Lindahl, has made a useful [blog with GPU hardware recommendations.](http://www.cryoem.se/relion-gpu) Briefly, you'll need an NVIDIA GPU with [a CUDA compute ability of at least 3.5,](https://en.wikipedia.org/wiki/CUDA#GPUs_supported) but you don't need the expensive double-precision NVIDIA cards, i.e. the high-end gamer cards will also do, but do see Erik's blog for details! Note that 3D auto-refine will benefit from 2 GPUs, while 2D and 3D classification can be run just as well with 1 GPU. Apart from your GPUs you'll need a decent amount of RAM on the CPU (at least 64Gb), and you may also benefit from a fast (e.g. a 400Gb SSD!) scratch disk, especially of your working directories will be mounted over the network connecting multiple machines.

OS : **Linux**。GPU用のライブラリとしてCUDAが必要。 GPU の種類: NVIDIA社製。ゲーム用の安価なカードでかまわない。GeForce 1080など。 高価な倍精度のGPU(例えば、Tesla)は必要ない。 GPUの枚数:2D分類は1枚でも動く。3D auto-refineは2枚以上必要。 主メモリ:できるだけ多く。最低でも64Gbyte。 ディスク:scratch領域にSSDがあるとよい。

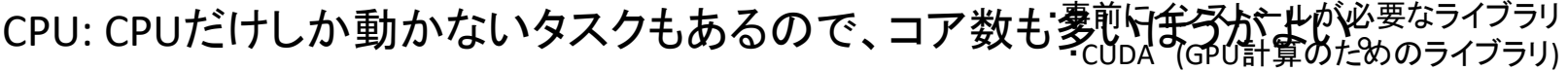

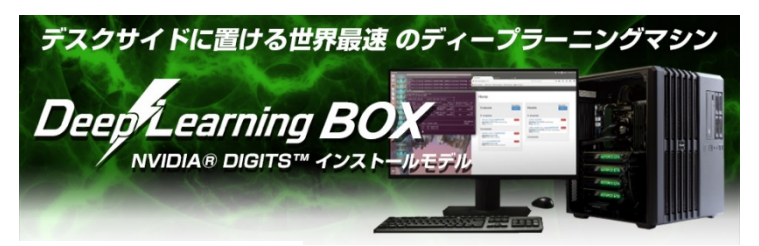

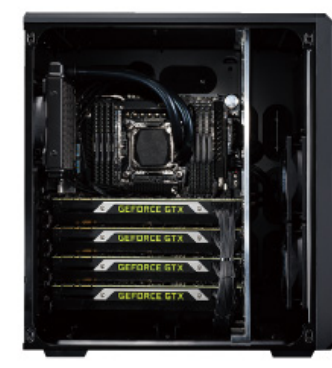

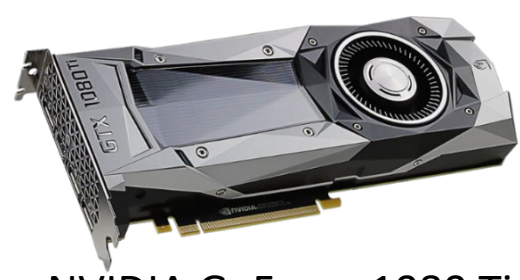

NVIDIA GeForce 1080 Ti <sup>2</sup>

・openmpi (ジョブ並列用のライブラリ)

・以下のライブラリは無ければ、relionのコンパイラ がインストール時にローカルにインストールする。 ・FFTW (高速フーリエ変換のライブラリ) ・FLTK (GUIのライブラリ)

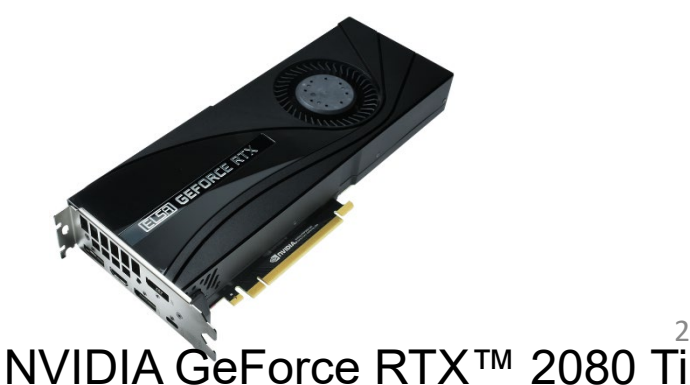

#### Data processing for EM Single Particle Analysis

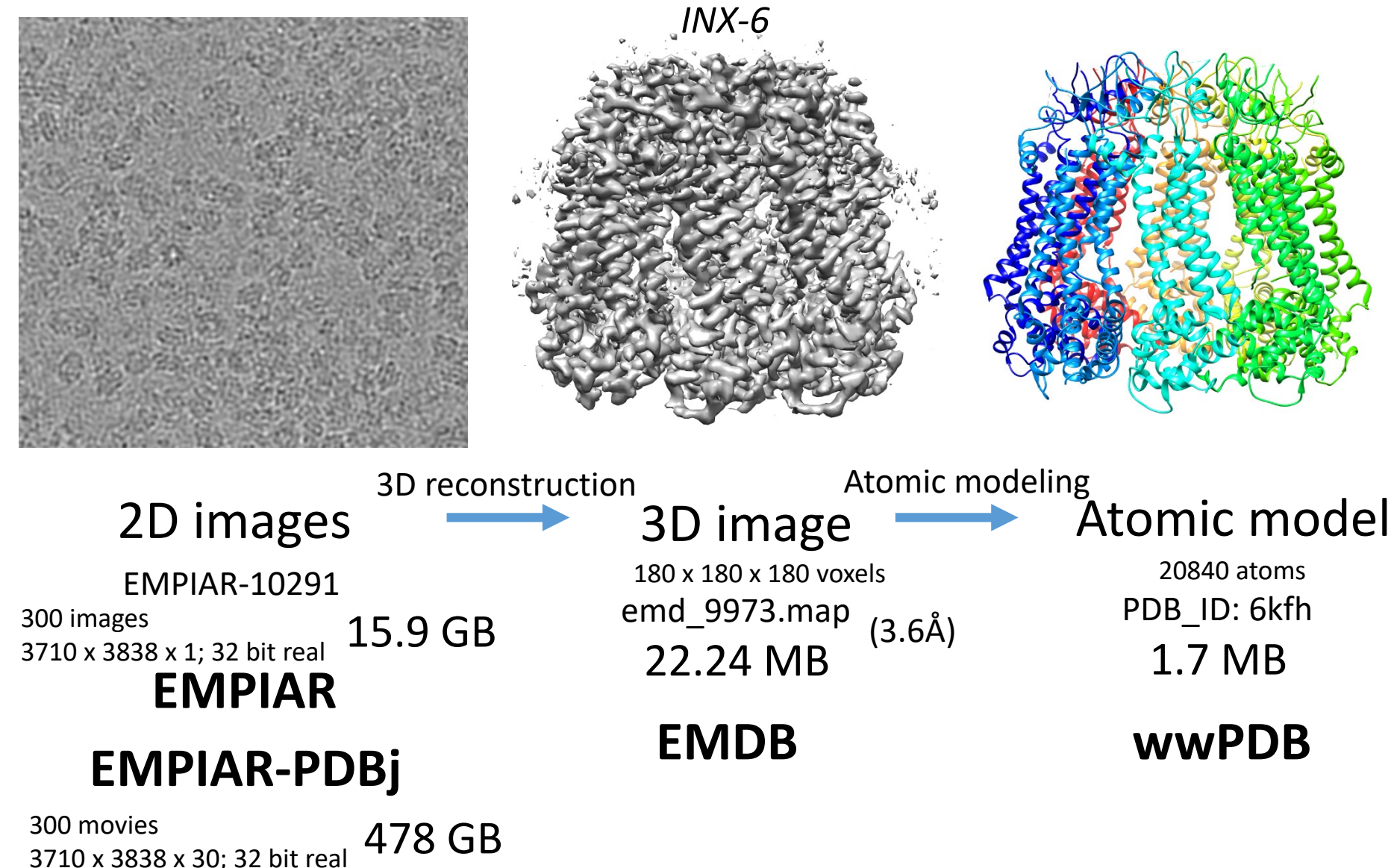

(not registered in EMPIAR. personal communication)

### Summary of innexin-6 EM data

Batuujin Burendei, Ruriko Shinozaki, Masakatsu Watanabe, Tohru Terada, Kazutoshi Tani,\*, Yoshinori Fujiyoshi and Atsunori Oshima. Cryo-EM structures of undocked innexin-6 hemichannels in phospholipids. Science Advances 12 Feb 2020: Vol. 6, no. 7, eaax3157 DOI: 10.1126/sciadv.aax3157

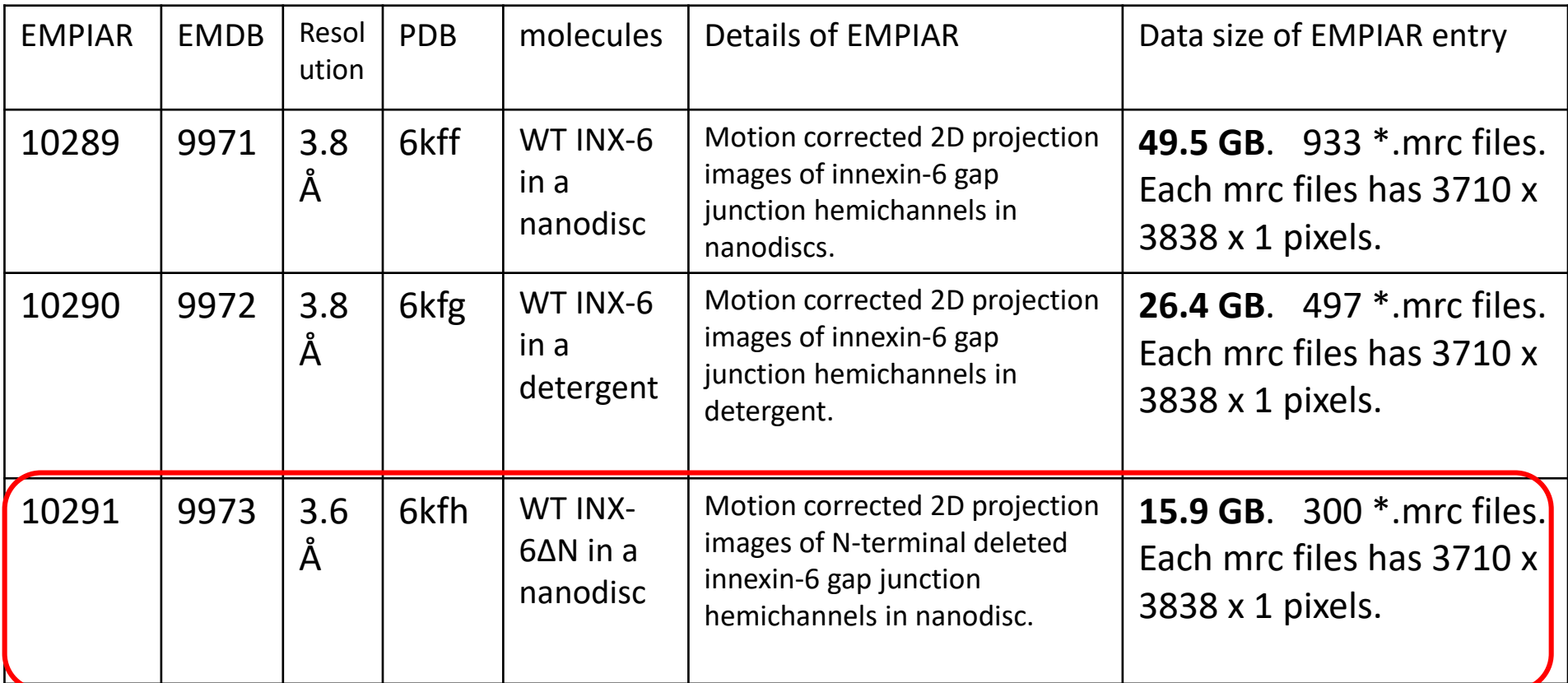

・EMPIARに登録されているのはMotionCorrection後の静止画像のみ

・undocked hemichannelはEMPIAR, EMDB,PDBで公開。Docked hemichannelは、EMDB (9570, 9571), PDB(5h1q, 5h1r)で公開されているが、EMPIARにはデータがない。

## JEM-3000SFF(JEOL)

The data were collected using a JEM-3000SFF (JEOL) electron microscope at 300 kV equipped with a K2 summit direct electron detector camera (Gatan).

Burendei, B.,Shinozaki, R.,Watanabe, M.,Terada, T.,Tani, K.,Fujiyoshi, Y.,Oshima, A. Sci Adv, 6:eaax3157-eaax3157, **2020**

**+**

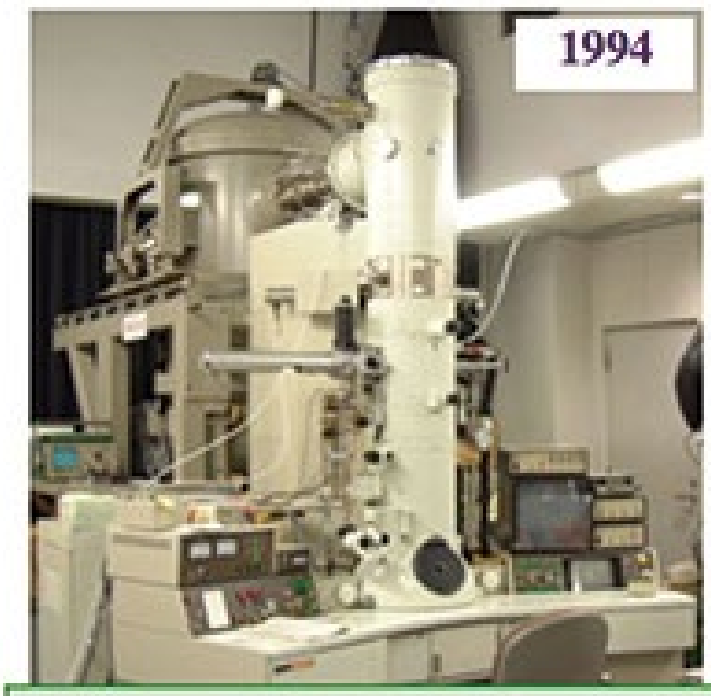

Flagellar filament @9Å (1995) Flagellar filament @4.5Å (2003)

JEOL JEM-3000SFF (G3)<br>Liq-He cooled specimen stage<br>First FEG (Field Emission Gun)

#### Gatan社製K2 Summit直接検出型カメラ

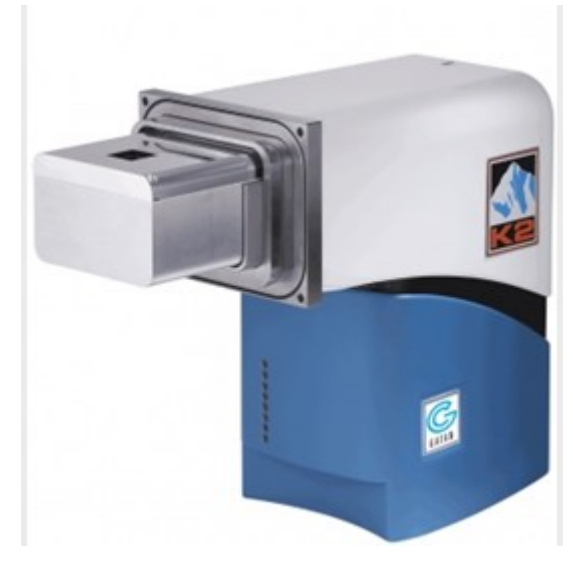

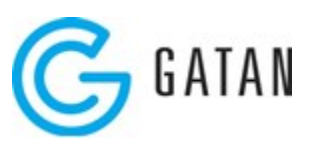

### Innexin-6 : docked and undocked states

Structural component of the gap junctions.

Docked innexin-6

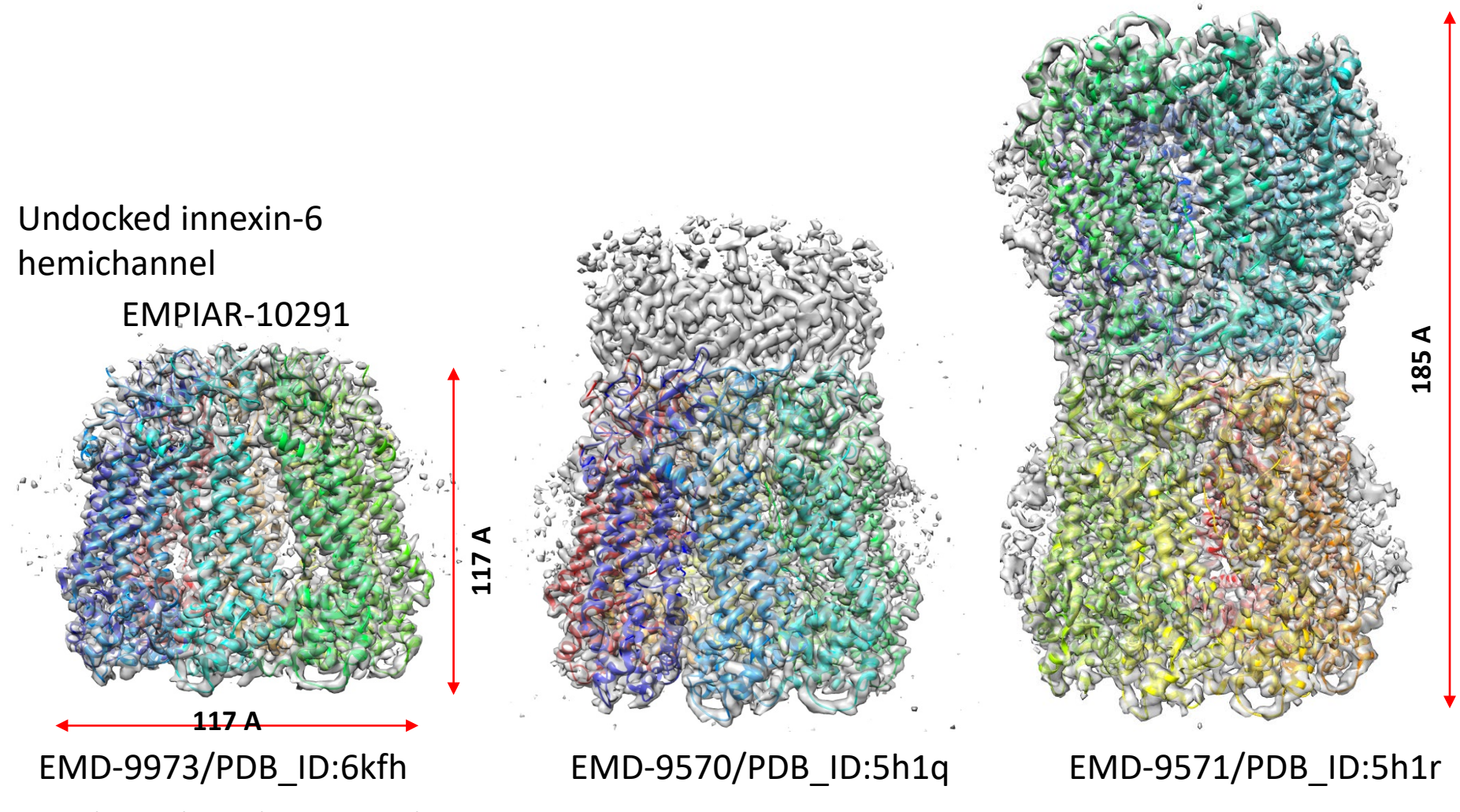

Burendei, B.,Shinozaki, R.,Watanabe, Chambe, Oshima, A.,Tani, K.,Fujiyoshi, Y.Nat Commun, 7:13681-13681, M.,Terada, T.,Tani, K.,Fujiyoshi, Y.,Oshima, A. Sci Adv, 6:eaax3157-eaax3157, **2020**

ギャップ結合 (gap junction)

ギャップ結合(ギャップけつごう、[英](https://ja.wikipedia.org/wiki/%E8%8B%B1%E8%AA%9E): Gap junction)は、隣り合う[上皮細胞を](https://ja.wikipedia.org/wiki/%E4%B8%8A%E7%9A%AE%E7%B4%B0%E8%83%9E)つなぎ、水溶性の小さ [いイオン](https://ja.wikipedia.org/wiki/%E3%82%A4%E3%82%AA%E3%83%B3)[や分子](https://ja.wikipedia.org/wiki/%E5%88%86%E5%AD%90)を通過させる[細胞間結合の](https://ja.wikipedia.org/wiki/%E7%B4%B0%E8%83%9E%E9%96%93%E7%B5%90%E5%90%88)こと。 並んだ2つの[細胞](https://ja.wikipedia.org/wiki/%E7%B4%B0%E8%83%9E)[の細胞膜](https://ja.wikipedia.org/wiki/%E7%B4%B0%E8%83%9E%E8%86%9C)に[はコネクソンと](https://ja.wikipedia.org/wiki/%E3%82%B3%E3%83%8D%E3%82%AF%E3%82%BD%E3%83%B3)呼ばれる[タンパク複合体の](https://ja.wikipedia.org/w/index.php?title=%E3%82%BF%E3%83%B3%E3%83%91%E3%82%AF%E8%A4%87%E5%90%88%E4%BD%93&action=edit&redlink=1)末端が複数並んでおり、 橋渡し構造をなしている。このコネクソンが[チャネル](https://ja.wikipedia.org/wiki/%E3%82%A4%E3%82%AA%E3%83%B3%E3%83%81%E3%83%A3%E3%83%8D%E3%83%AB)となり、ここを通って無機イオンや小さい水溶 性分子が隣接細胞[の細胞質か](https://ja.wikipedia.org/wiki/%E7%B4%B0%E8%83%9E%E8%B3%AA)ら細胞質へと直接移動することができる。また、細胞同士を電気 的に結合するため、心筋組織などの興奮伝播にも関わっている。

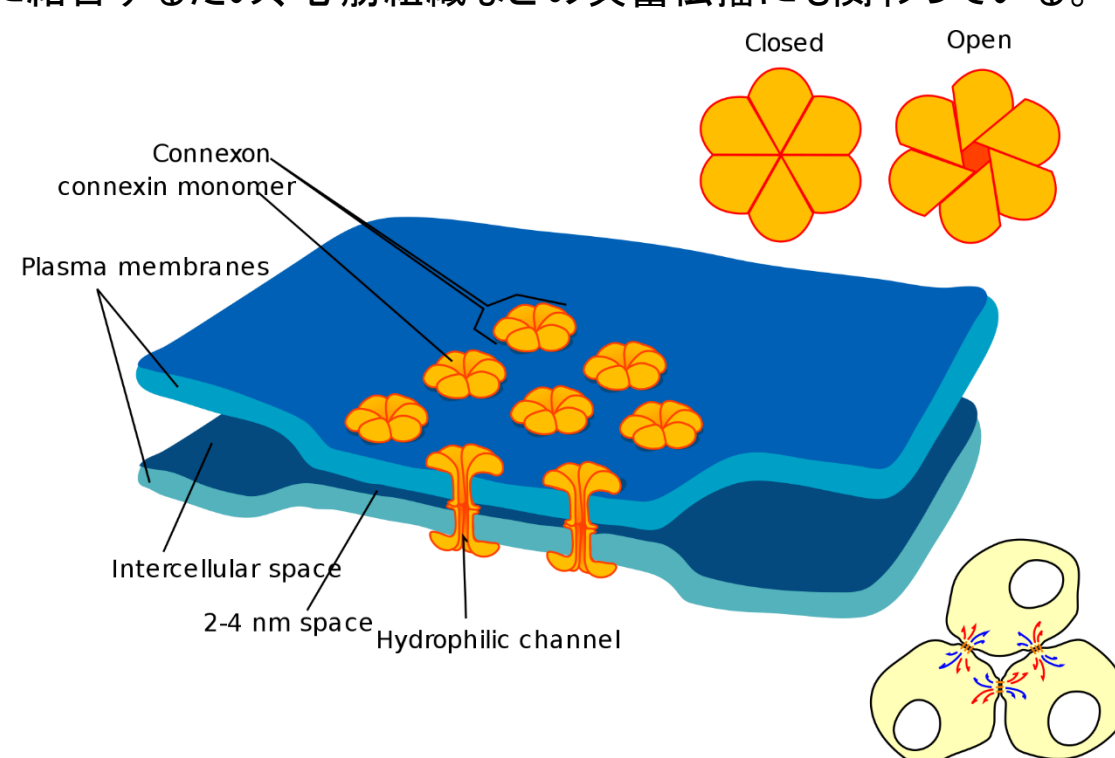

#### *Wikipedia*からの引用

## Undocked innexin-6 hemichannel

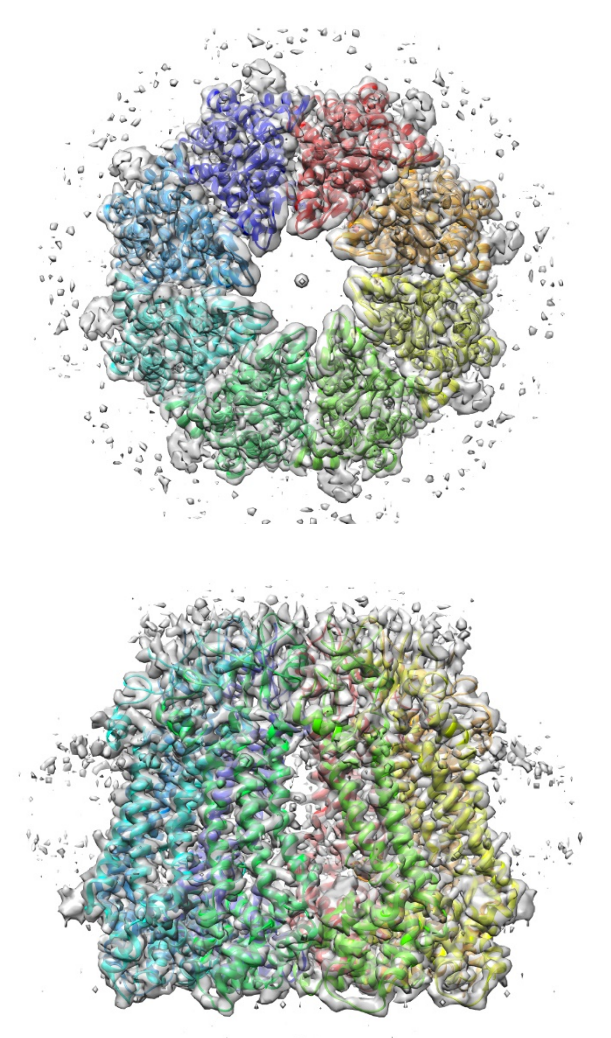

EMPIAR-10289 WT INX-6 in a nanodisc WT INX-6 in a detergent

EMPIAR-10290 EMPIAR-10291

WT INX-6 $\Delta$ N in a nanodisc EMD-9971/PDB\_ID:6kff EMD-9972/PDB\_ID:6kfg EMD-9973/PDB\_ID:6kfh

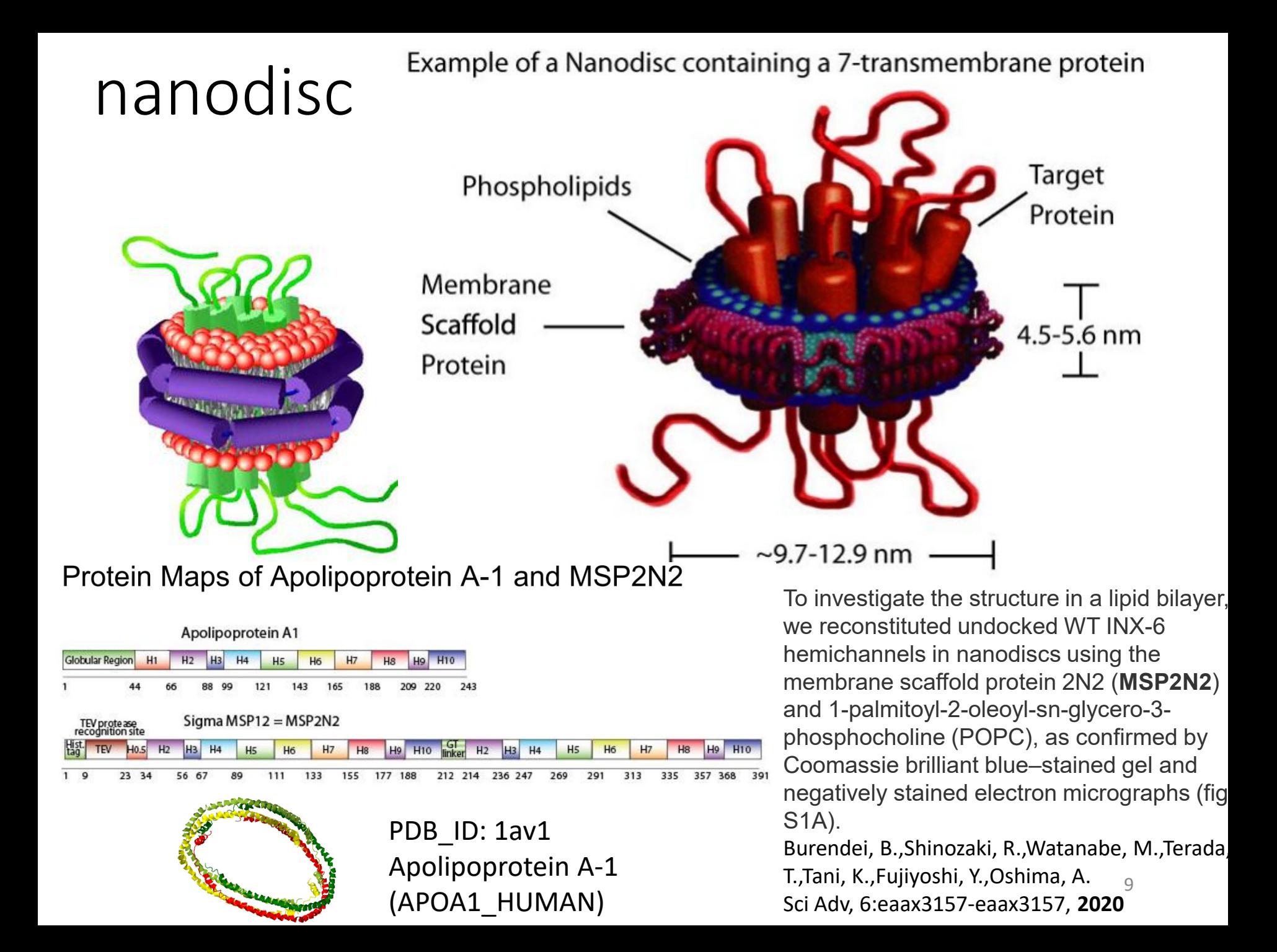

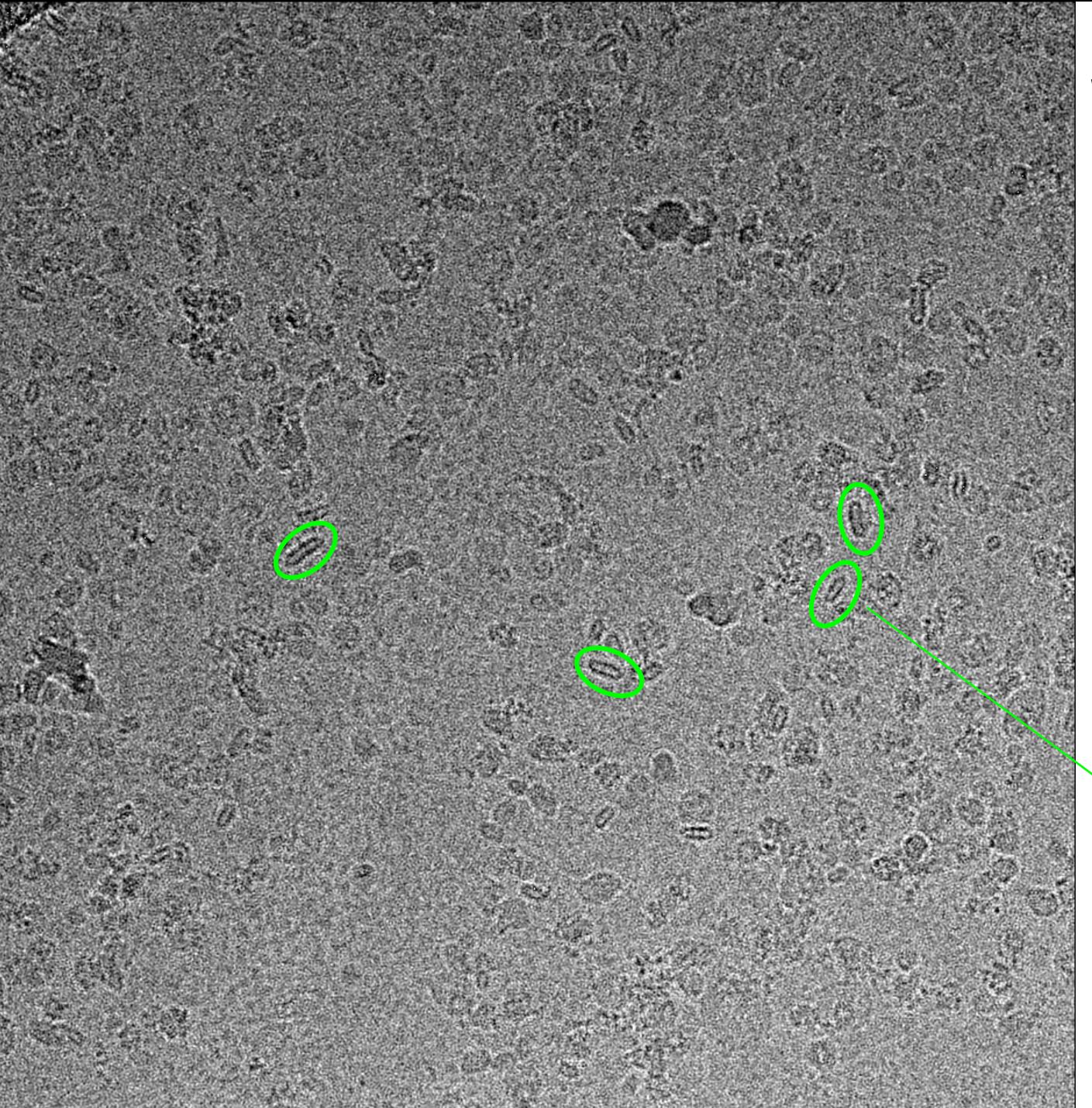

**EMPIAR-10289 WT INX-6 in nanodisc**

INX6hemiNano001

Pixel\_width: 1.232Å

After CtfFind, SigmaContrast:3 Lowpass filter 10 Å

These long circles are not proteins. micelle ? Nanodiscs ?

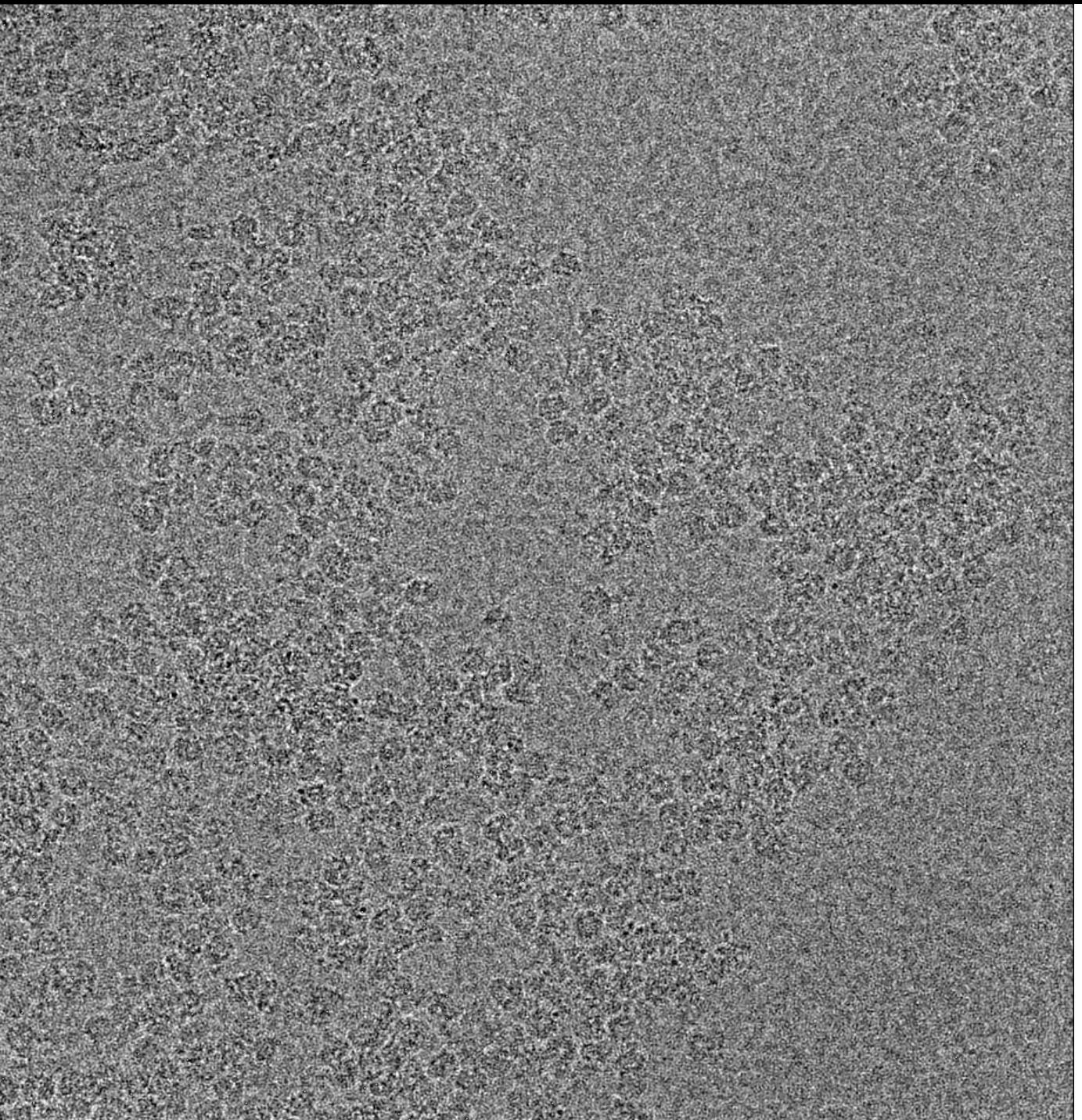

**EMPIAR-10290 WT INX-6 in detergent**

INX6hemiDet002

Pixel\_width: 1.232Å

After CtfFind, SigmaContrast:3 Lowpass filter 10 Å

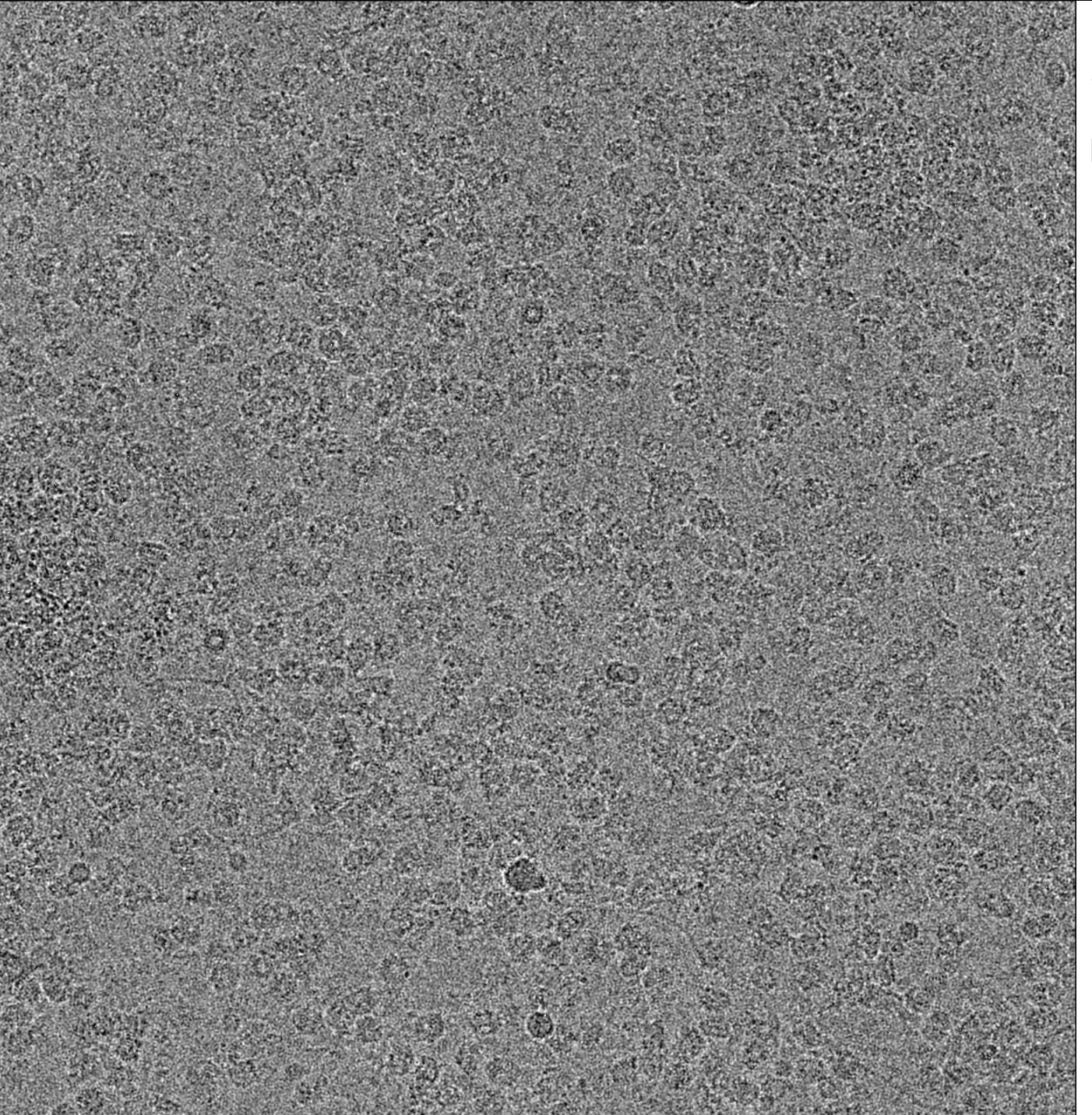

**EMPIAR-10291 WT INX-6**∆**N in nanodisc**

INX6hemiDet001

Pixel\_width: 1.232Å

After CtfFind, SigmaContrast:3 Lowpass filter 10 Å

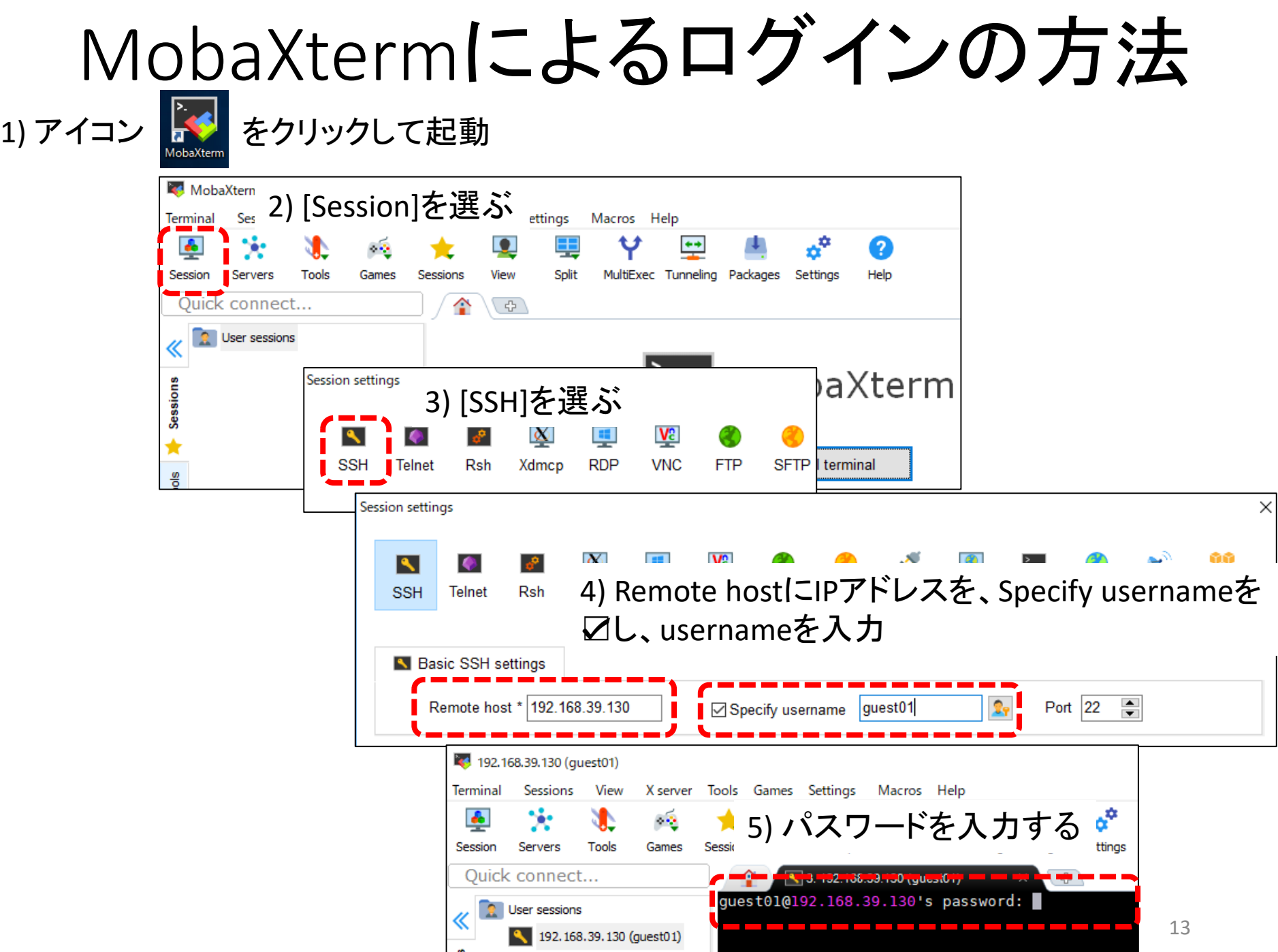

## MobaXtermによるログイン画面

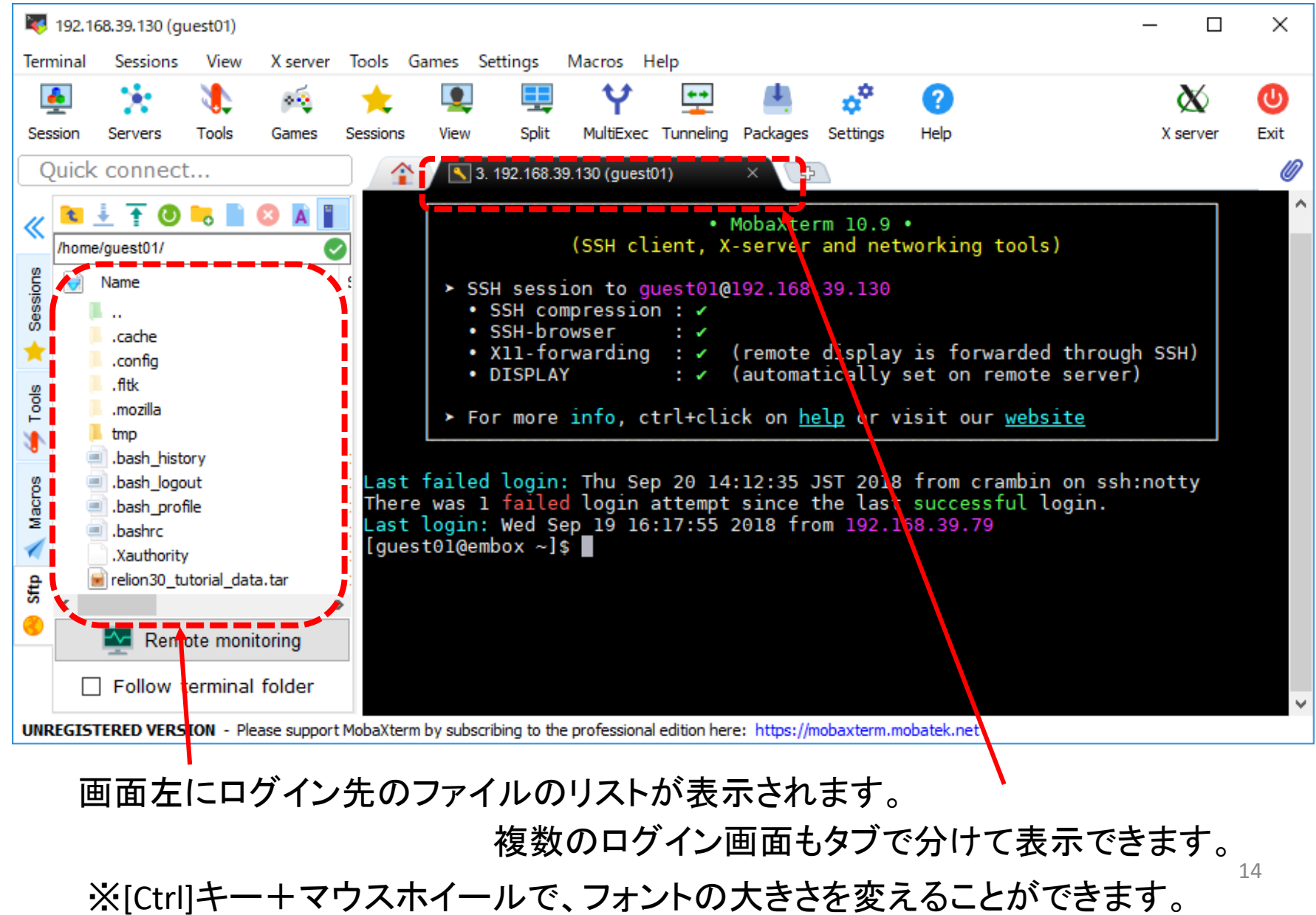

### Basic Unix Commands (1)

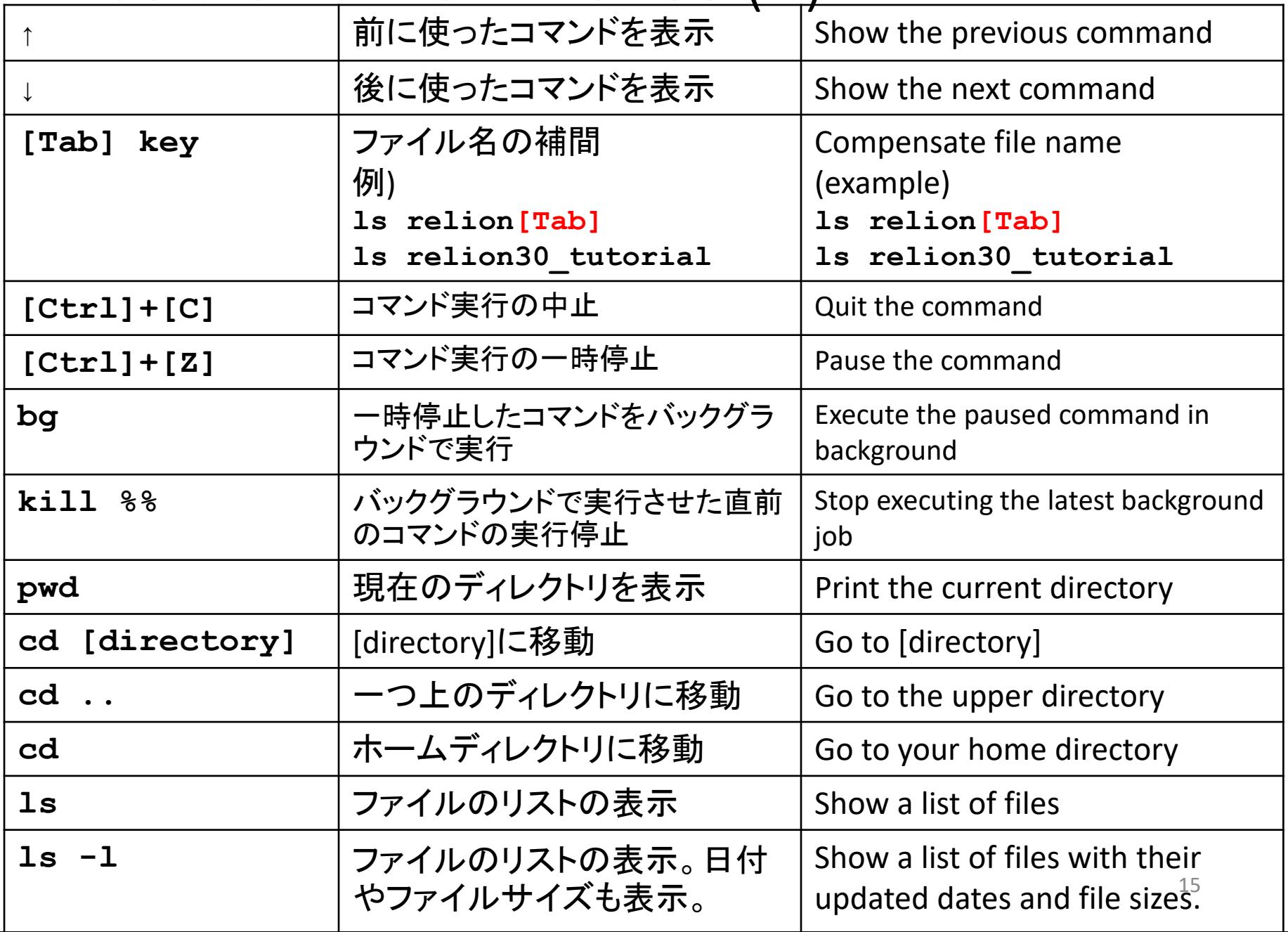

### Basic Unix Commands (2)

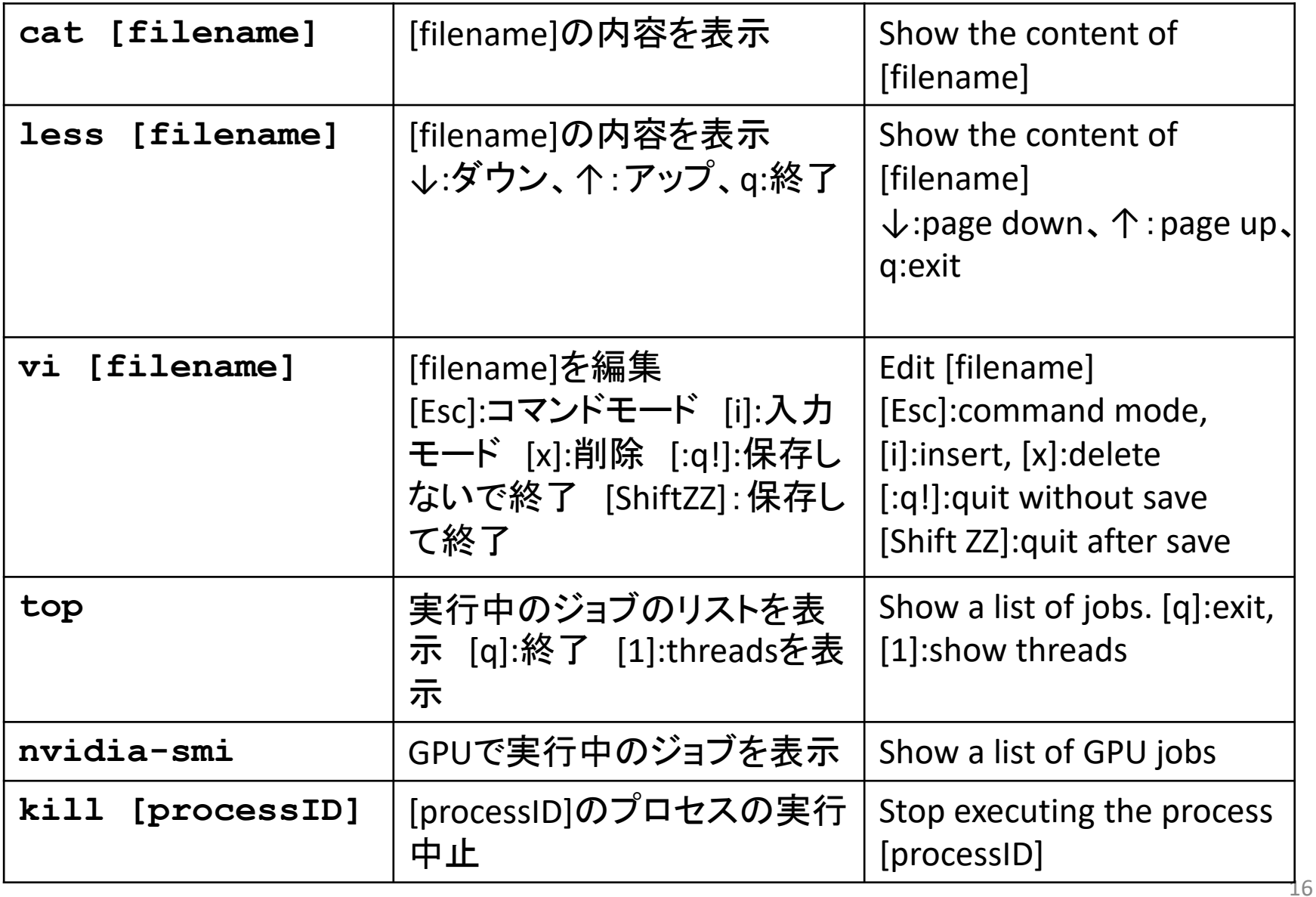

#### 演習アカウントのホームディレクトリの内容

#### ホームディレクトリ /home/guest01の下に、以下のディレクトリがあります。

```
演習用のデータの入ったディレクトリ
ディレクトリEMPIAR-10291_100micの下のディレクトリdata/に100個のmrcファイルがあるはず。
 [guest01@embox2 ~]$ ls -lt EMPIAR-10291_100mic/data/
 合計 5562400
 -rw-rw-r--. 1 quest01 quest01 56956944 8月 26 19:52 INX6Ndelnano206.mrc
 -rw-rw-r-1 quest01 quest01 56956944 8月 26 19:52 INX6Ndelnano234.mrc
 -rw-rw-r-1 quest01 quest01 56956944 8月 26 19:52 INX6Ndelnano275.mrc
 :
 -rw-rw-r--. 1 guest01 guest01 56956944 8月 26 19:52 INX6Ndelnano233.mrc
 -rw-rw-r-1 quest01 quest01 56956944 8月 26 19:52 INX6Ndelnano248.mrc
  [guest01@embox2 ~]$ ls -lt
 drwxrwxr-x. 3 quest01 quest01 18 8月 26 19:48 EMPIAR-10291 100mic
  [guest01@embox2 ~]$
[quest01@embox2 ~~^]$ ls -lt EMPIAR-10291 100mic
合計 16
-<i>rw-rw-r-</i>. 1 guest01 quest01 4501 8月 29 15:57 10291.xml
drwxrwxr-x. 2 quest01 quest01 4096 8月 26 19:52 data
[guest01@embox2 ~]$
                                                                  ←empiarのメタデータファイル
                                                                3710 x 3838 x 1; 32 bit real
```
 $-rw-rw-r-1$  quest01 quest01 56956944 8月 26 19:52 INX6Ndelnano249.mrc

#### ディレクトリEMPIAR-10291\_5movieの下のディレクトリmovie/に5個のmrcファイルがあるはず。

```
17
[guest01@embox2 ~]$ ls -lt EMPIAR-10291_5movie/movie/
合計 8343160
-rwxrwxr-x. 1 guest01 guest01 1708678624 9月 1 21:02 INX6Ndelnano020.mrc<br>-rwxrwxr-x. 1 quest01 quest01 1708678624 9月 1 21:02 INX6Ndelnano019.mrc
-rwxrwxr-x. 1 guest01 guest01 1708678624 9月 1 21:02 INX6Ndelnano019.mrc<br>-rwxrwxr-x. 1 quest01 quest01 1708678624 9月 1 21:01 INX6Ndelnano010.mrc
-rwxrwxr-x. 1 guest01 guest01 1708678624 9月 1 21:01 INX6Ndelnano010.mrc<br>-rwxrwxr-x. 1 quest01 quest01 1708678624 9月 1 21:01 INX6Ndelnano007.mrc
-rwxrwxr-x. 1 guest01 guest01 1708678624 9月<br>-rwxrwxr-x. 1 quest01 quest01 1708678624 9月
-rwxrwxr-x. 1 quest01 quest01 1708678624 9\overline{H} 1 21:01 INX6Ndelnano006.mrc
                                                                   9月 1 21:02 INX6Ndelnano020.mrc 3710 x 3838 x 30; 32 bit real
```
### 1.1 Launch Relion

#### Launch Relion from the "project directory".

In this tutorial, the project directory is  $\gamma$ EMPIAR-10291\_100mic.

Type following commands to launch relion:

```
$ cd
  $ cd EMPIAR-10291_tutorial
$ relion
```
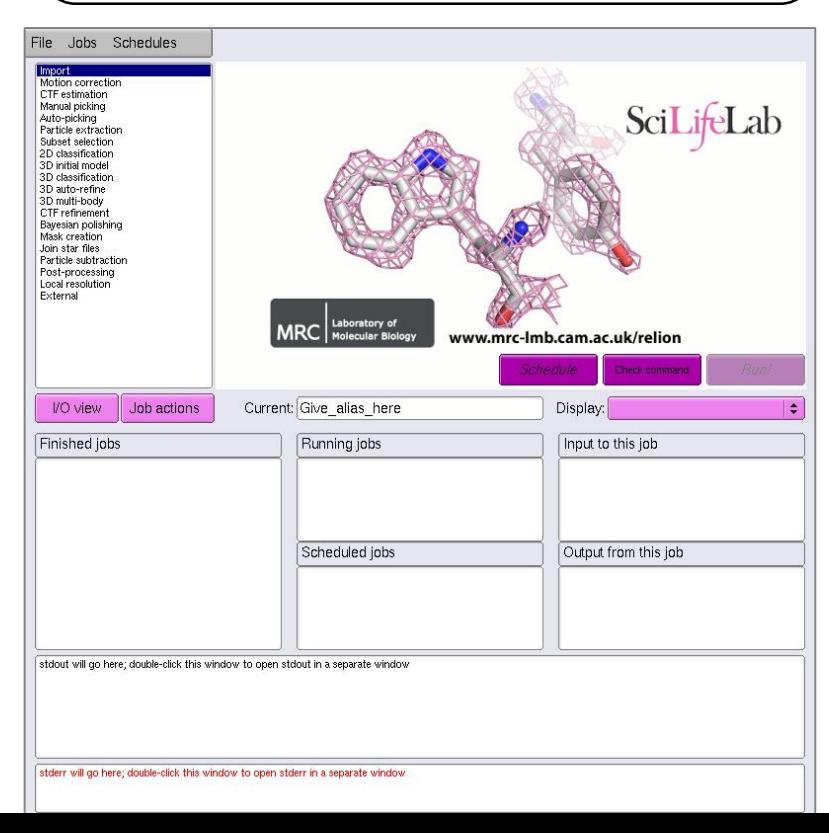

\*When you launch in the first time, you will be asked: *Only run the relion GUI from your ProjectDirectory. Do you want to start a new project here [y/n]?* answer 'y'.

\* The file "default\_pipeline.star" is generated, which describes jobs you have done.

※Relionを起動したターミナルで、以下のキーを押すと、 Relionがバックグラウンドで起動され、ターミナルとしてコマ ンド入力に使うことができる。

[Ctrl] + [Z]キーを押す **\$ bg**

※Relionを二回目以降に起動する場合は、コマンドの最後 に&をつけると、バックグラウンドでの起動となる。

$$
$ \text{ relation } \&
$$

## 1.1 Import micrographs / movies Select "Import" from Job type browser.

#### Job type browser

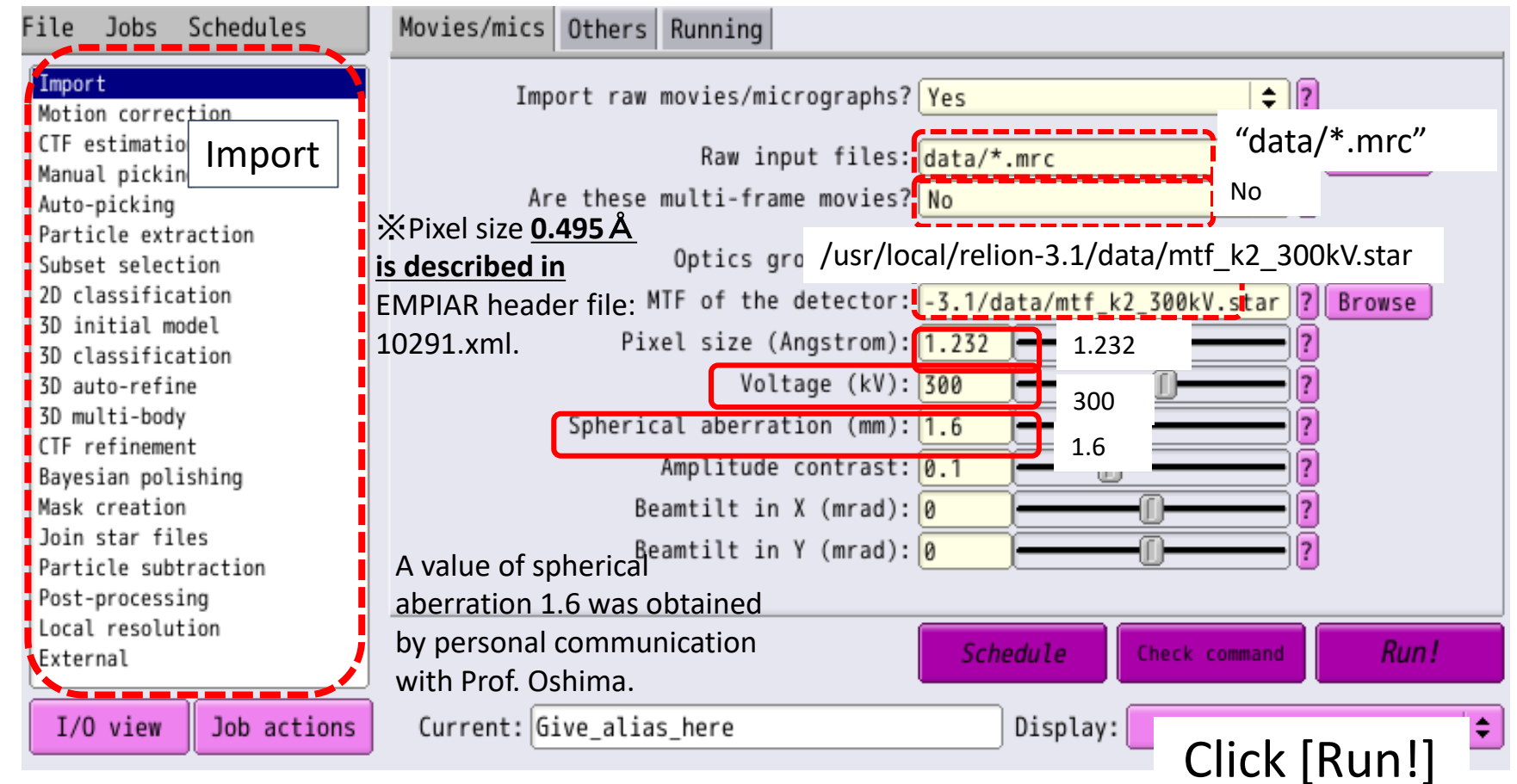

The directory "Import/job001" is generat ed. The file "movies.star" has a list of micrographs.

You can check it by the command: less Import/job001/movies.star

## 1.3 CTF estimation (< 1min)

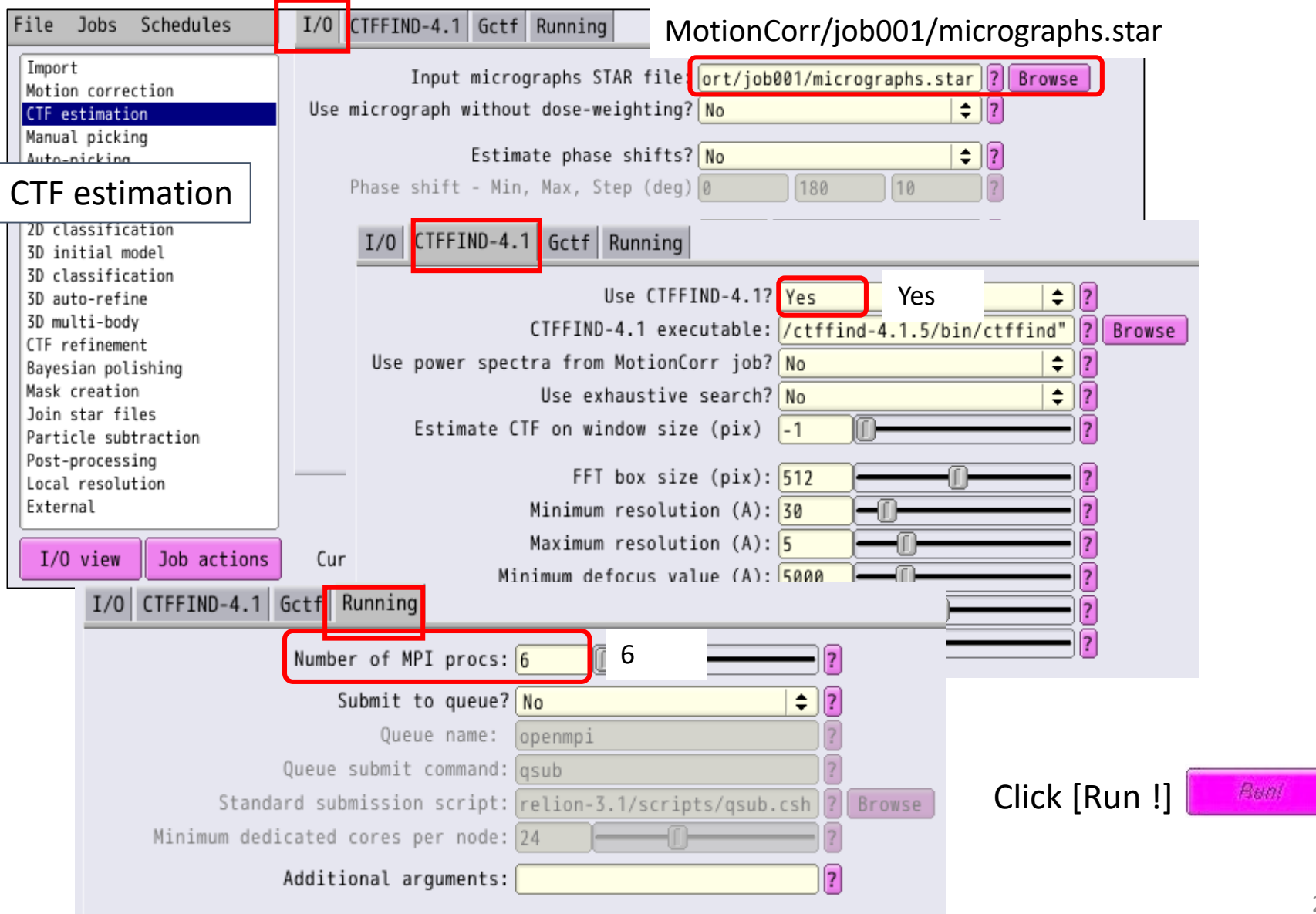

RELION-3.0.5: /home/guest01/tmp/relion30\_tut

File Jobs Autorun

#### Check the results of CTF estimation

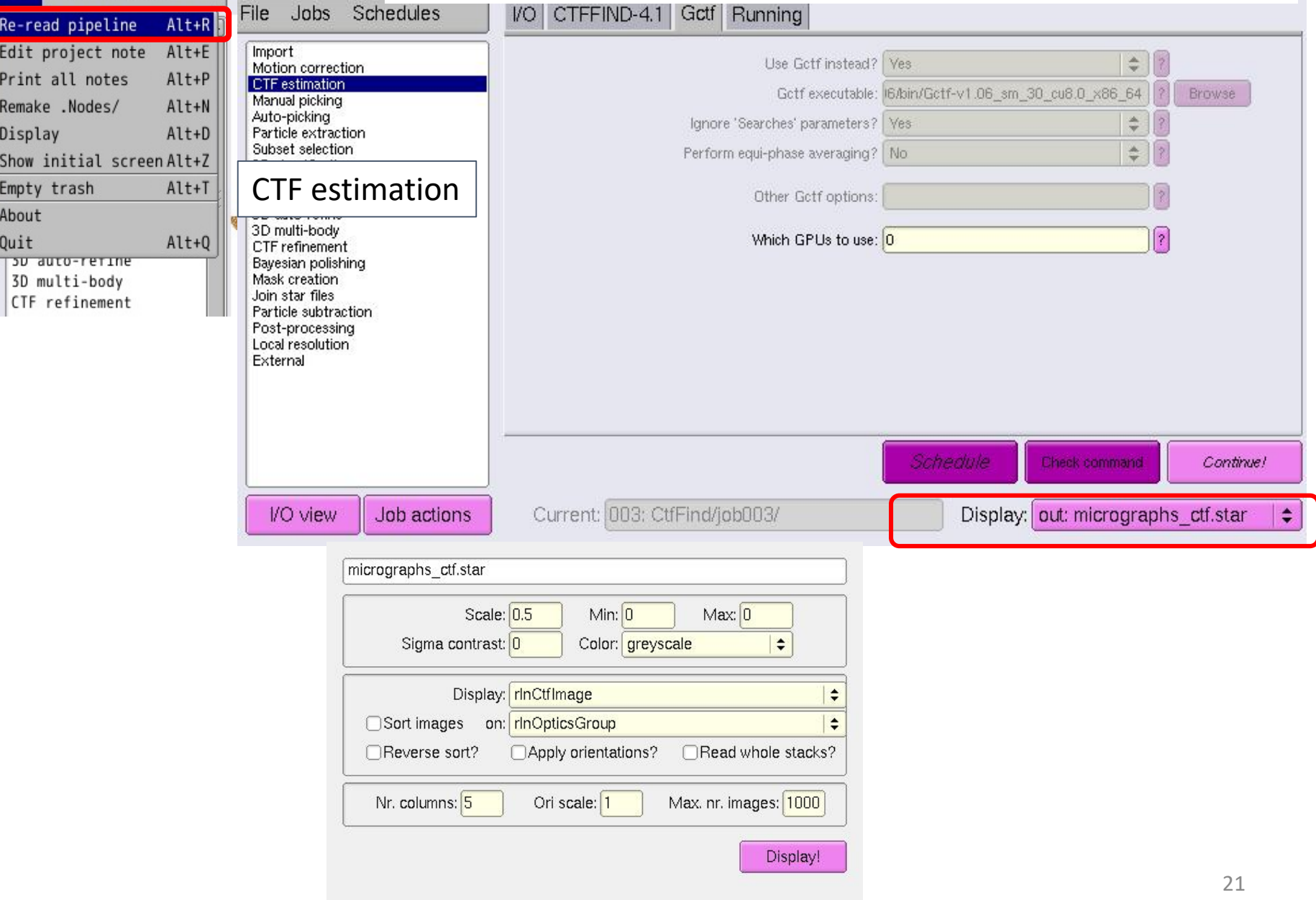

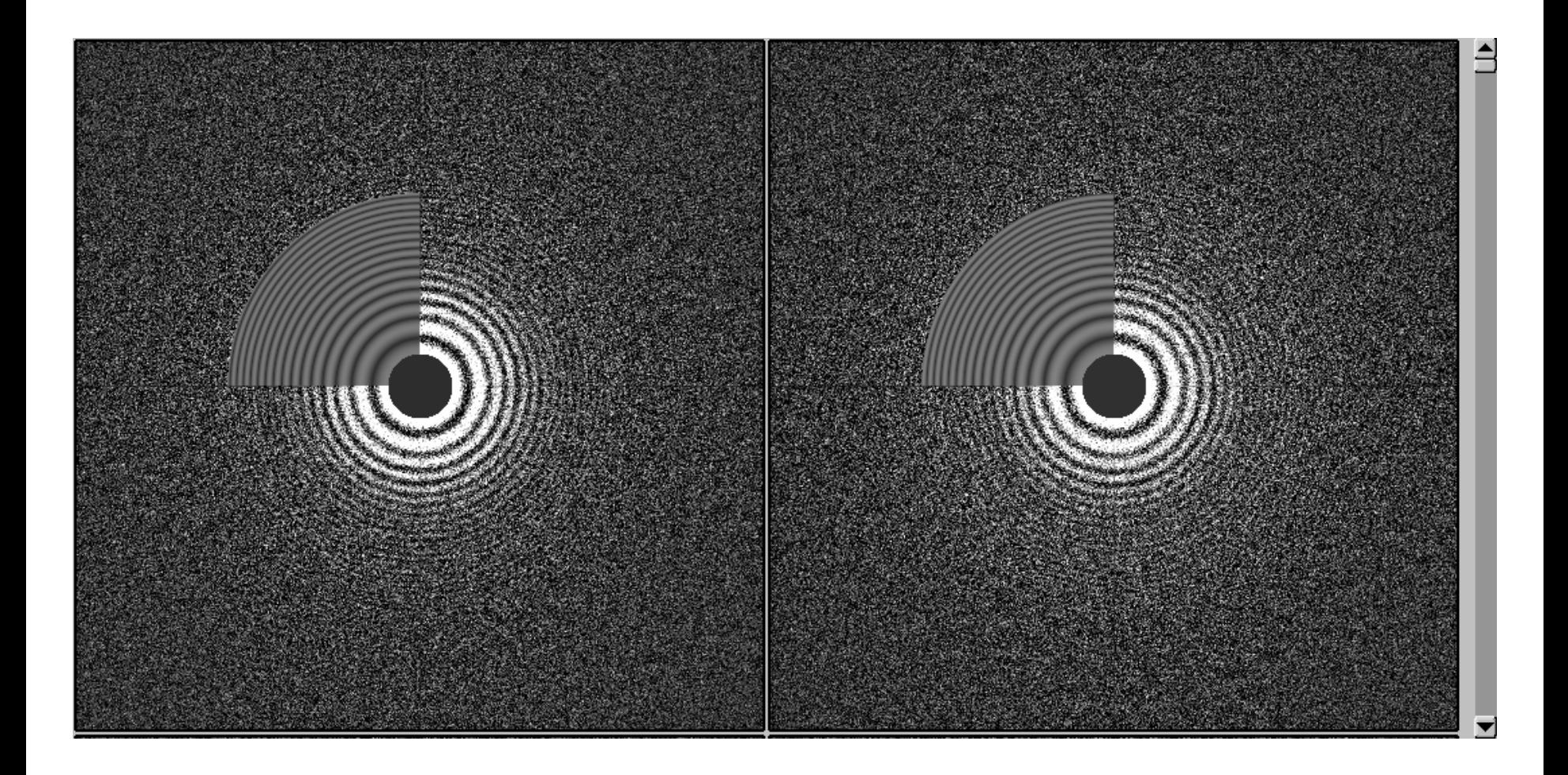

# Check CTF-corrected micrographs<br>(1) Select [File] -> [Display] (2) Select one of the file in CtfFind/job002/da

(2) Select one of the file in CtfFind/job002/data

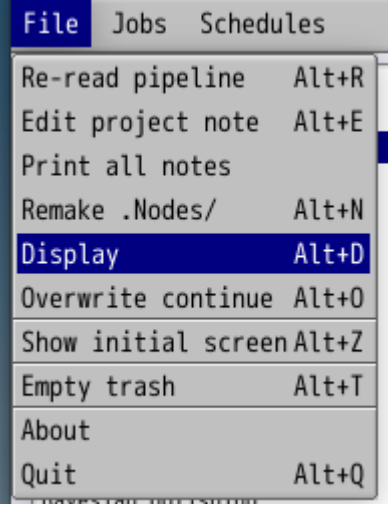

Choose file to display (embox2)  $=$   $\times$ 

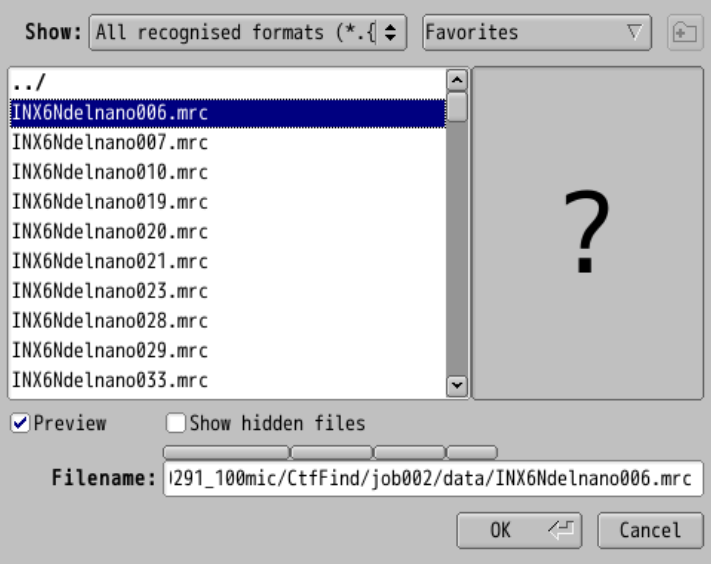

(3) Input your favorite "scale" and "Low pass

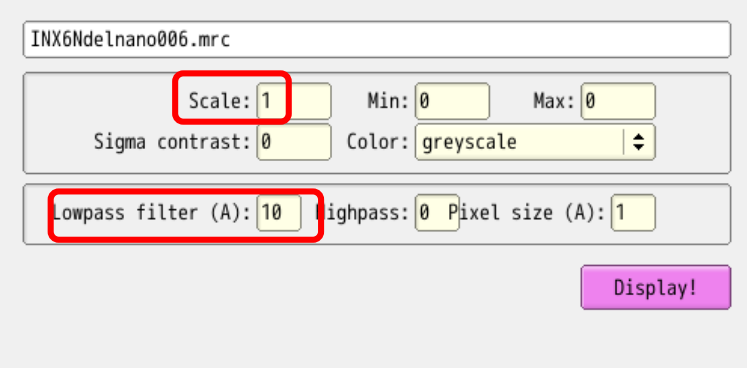

#### filter" values. (4) You can see the CTF-corrected micrograph

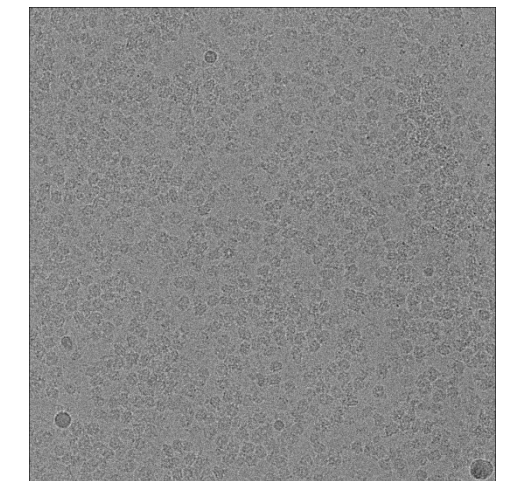

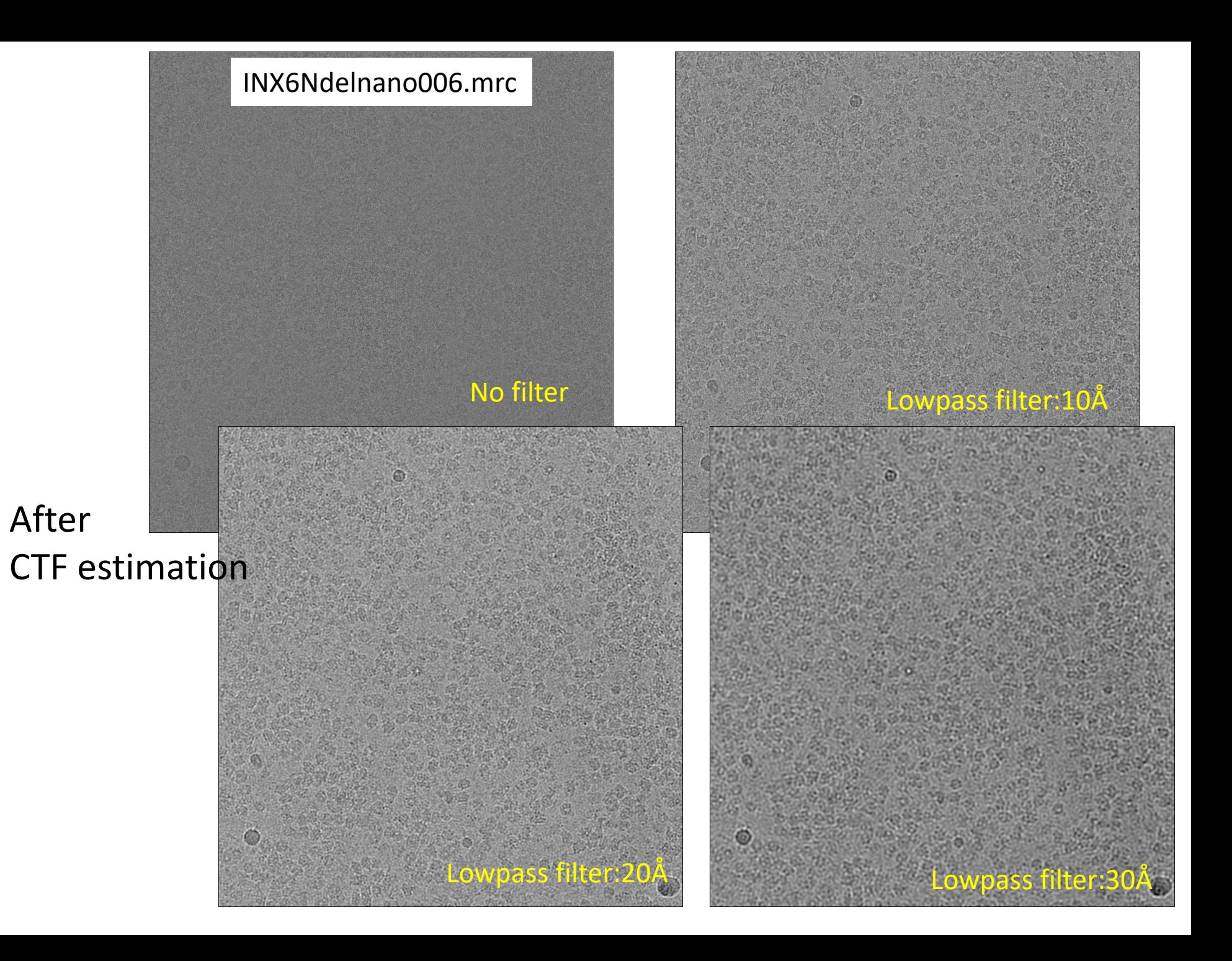

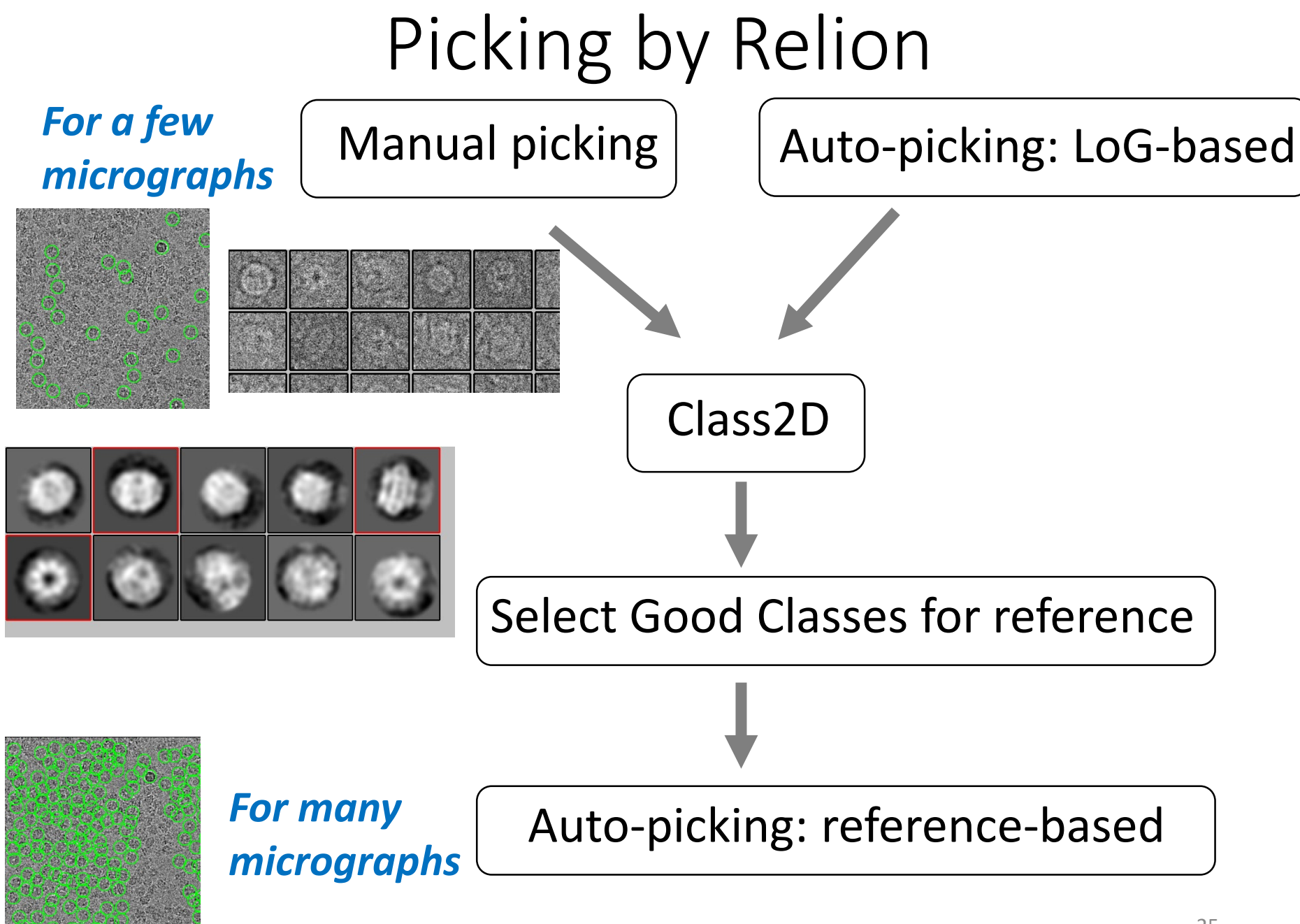

## Box size of particles

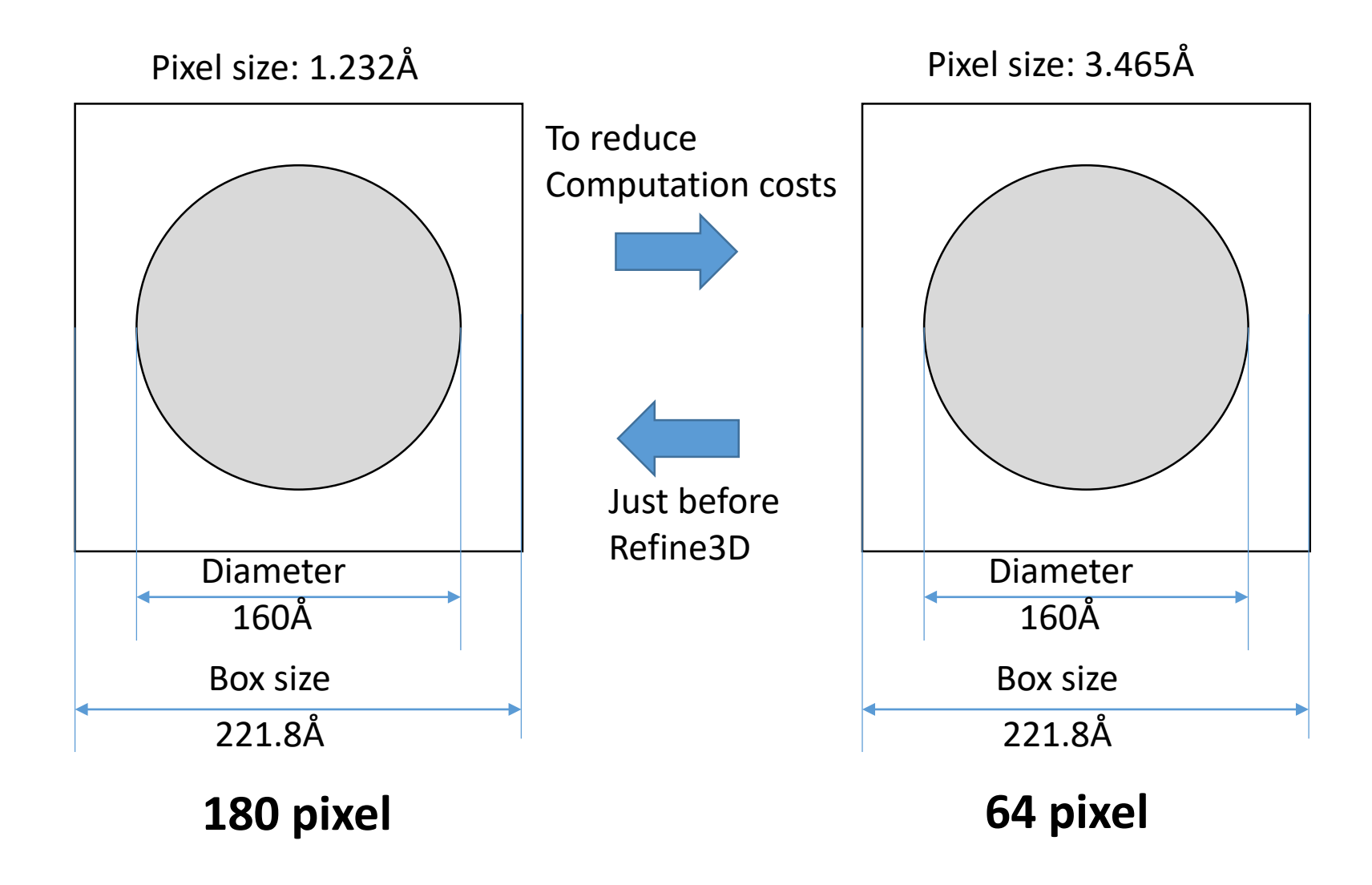

#### 2D Class average images from the original article

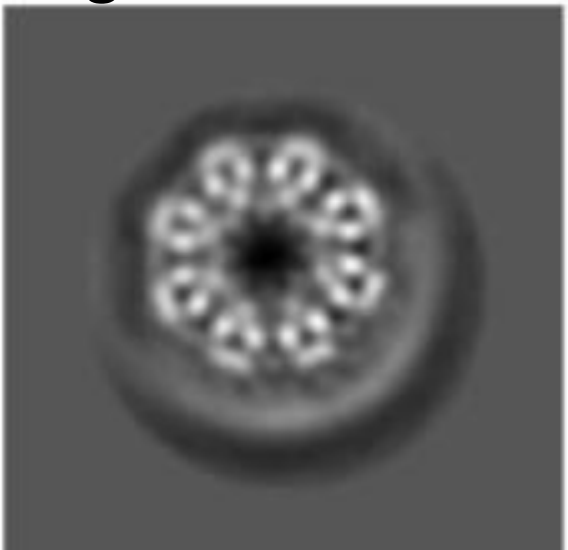

C

Fig.S3c Burendei et al. Science Advances. 2020. DOI: 10.1126/sciadv.aax3157

Pixel size: 1.232Å

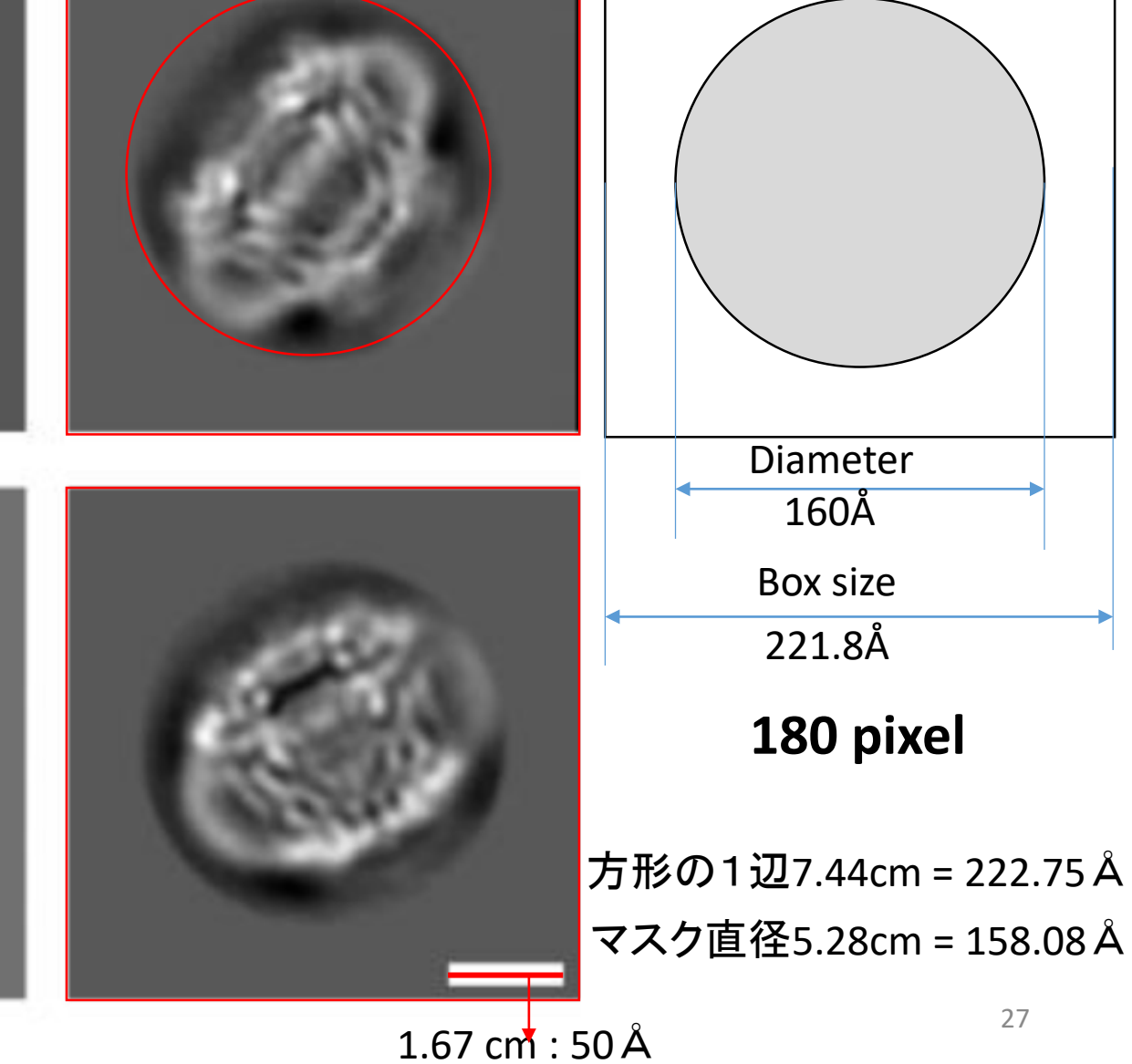

### 1.4 Manual Particle Picking

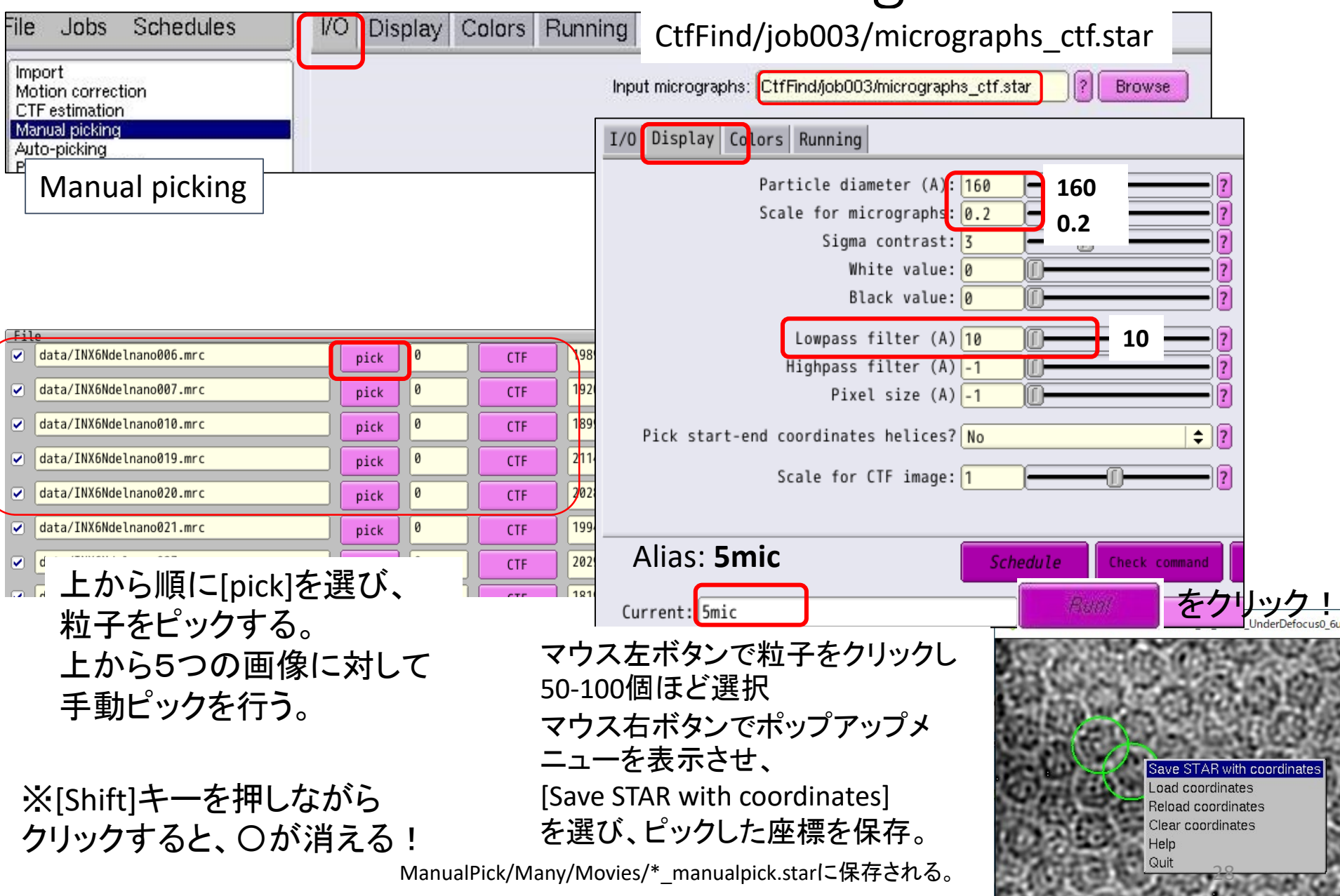

#### Manual Particle Picking

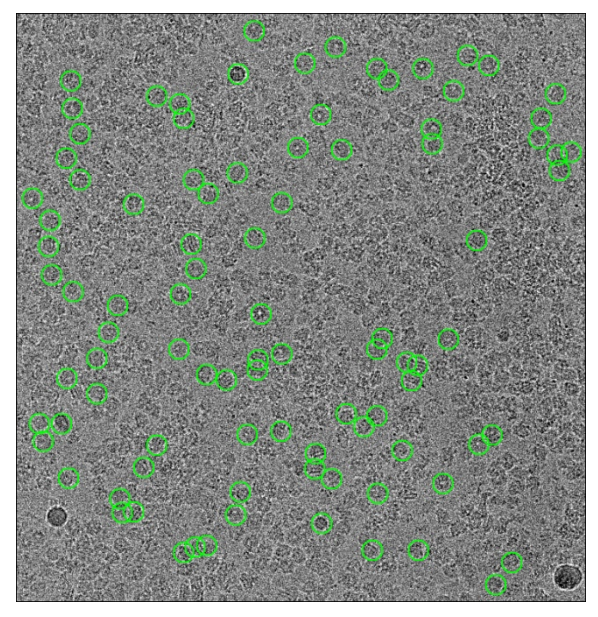

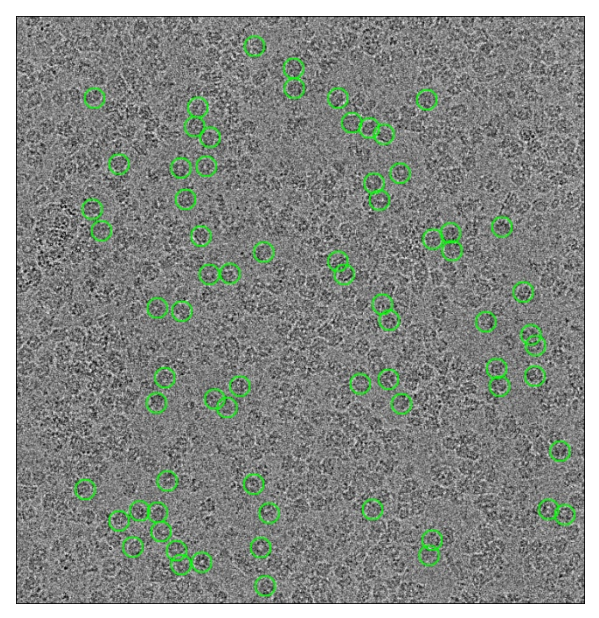

0019 : 70 particles 0020 : 80 particles

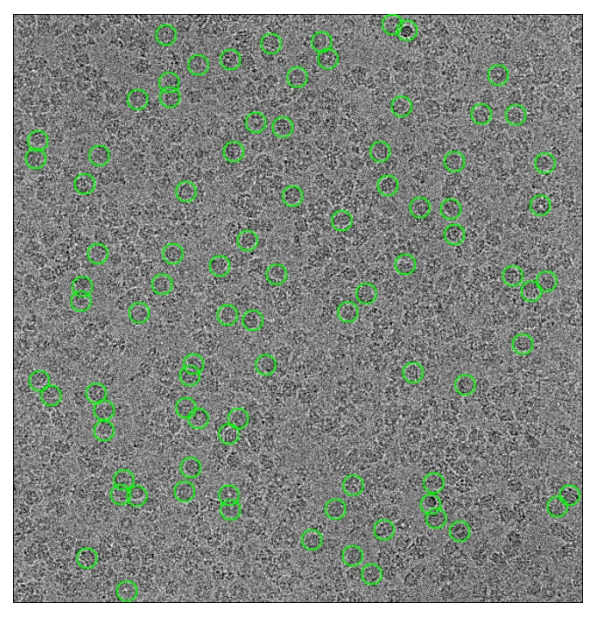

006 : 94 particles 007 : 87 particles 010 : 79 particles

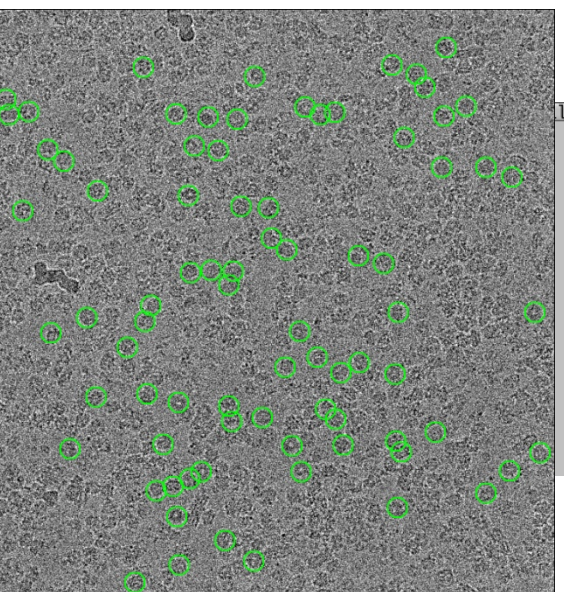

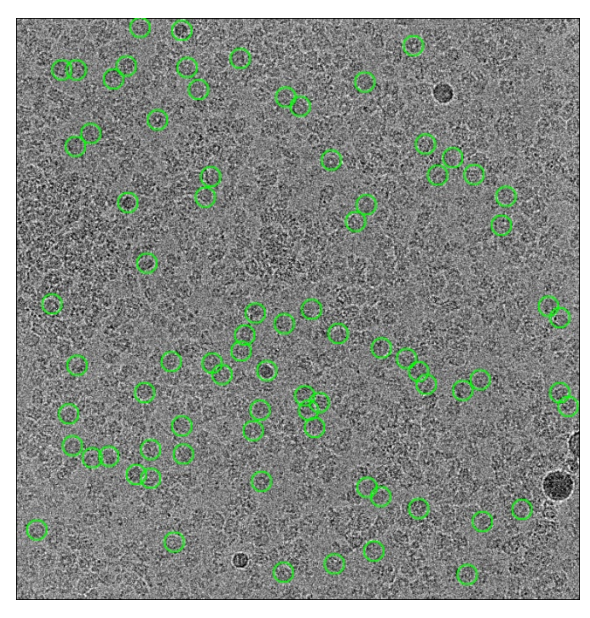

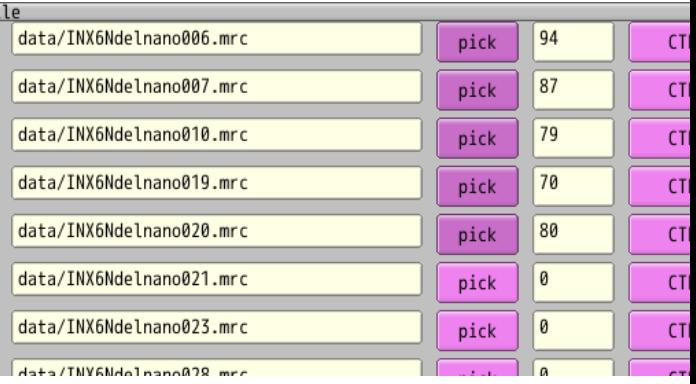

#### Subset selection

#### まず、最初の5枚の電顕画像だけを選択

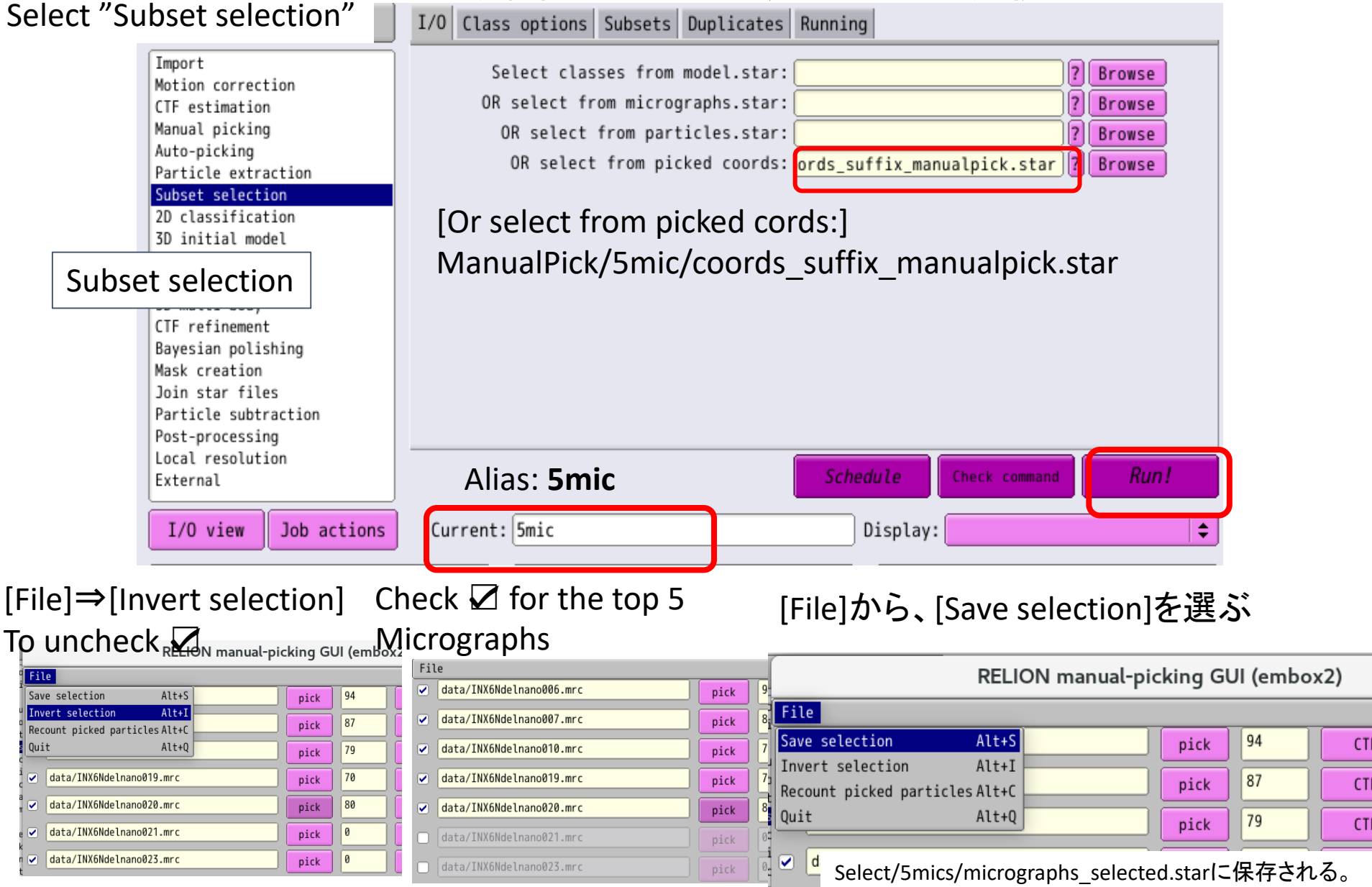

### 1.6 Particle extraction

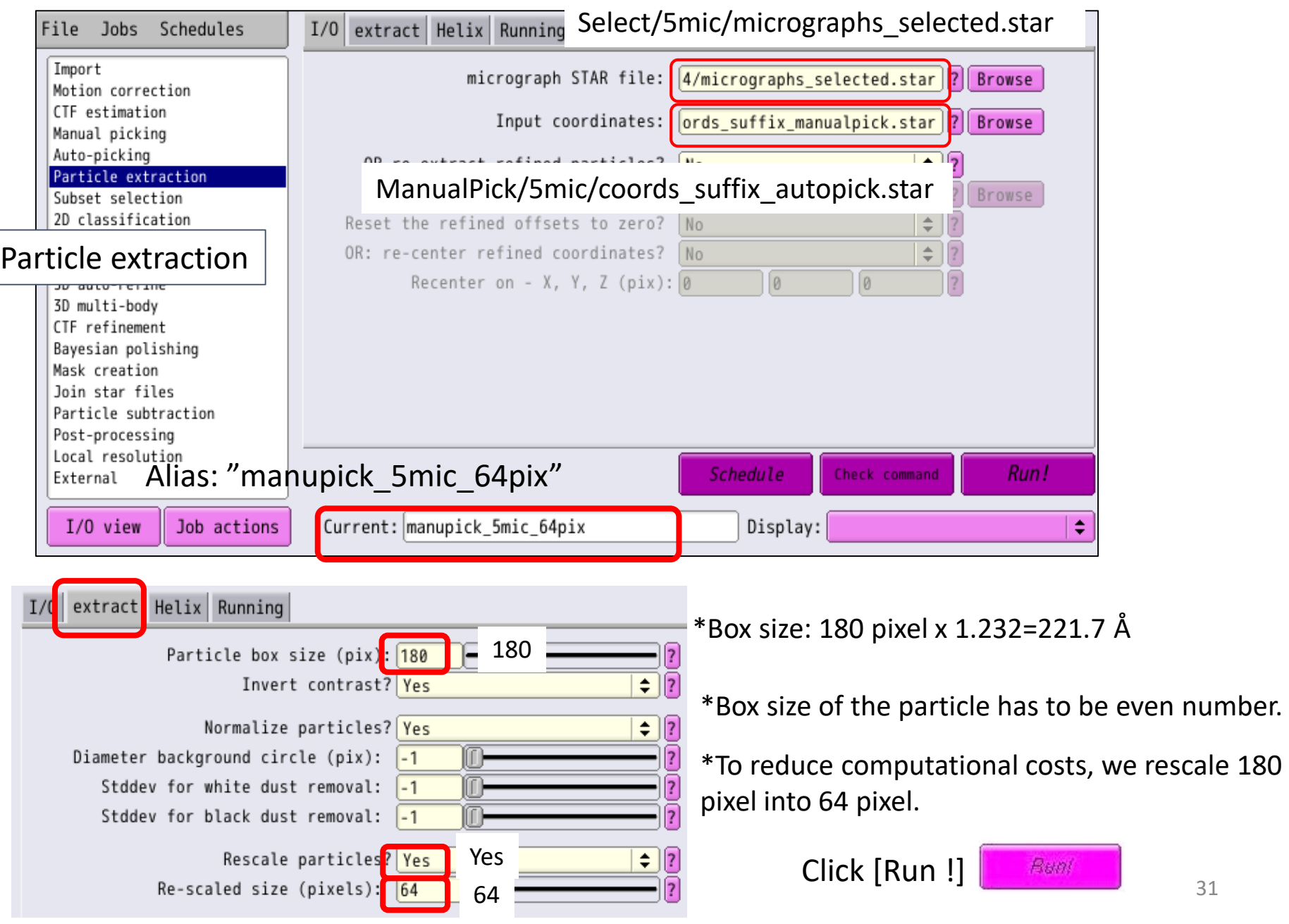

### 1.6 Particle extraction

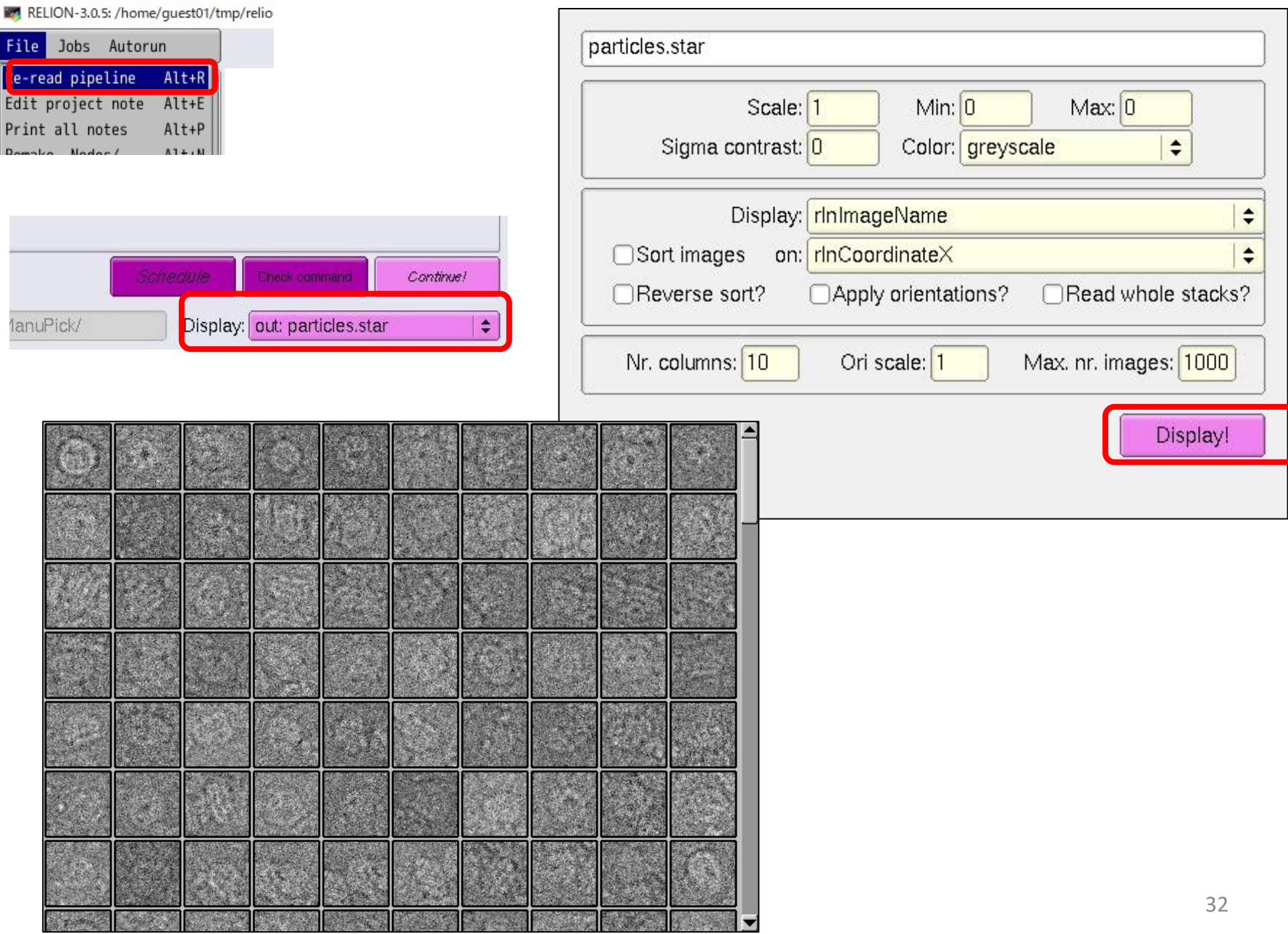

## 1.7 2D Classification : to make templates for autopick<br>[1GPU, 1 min]

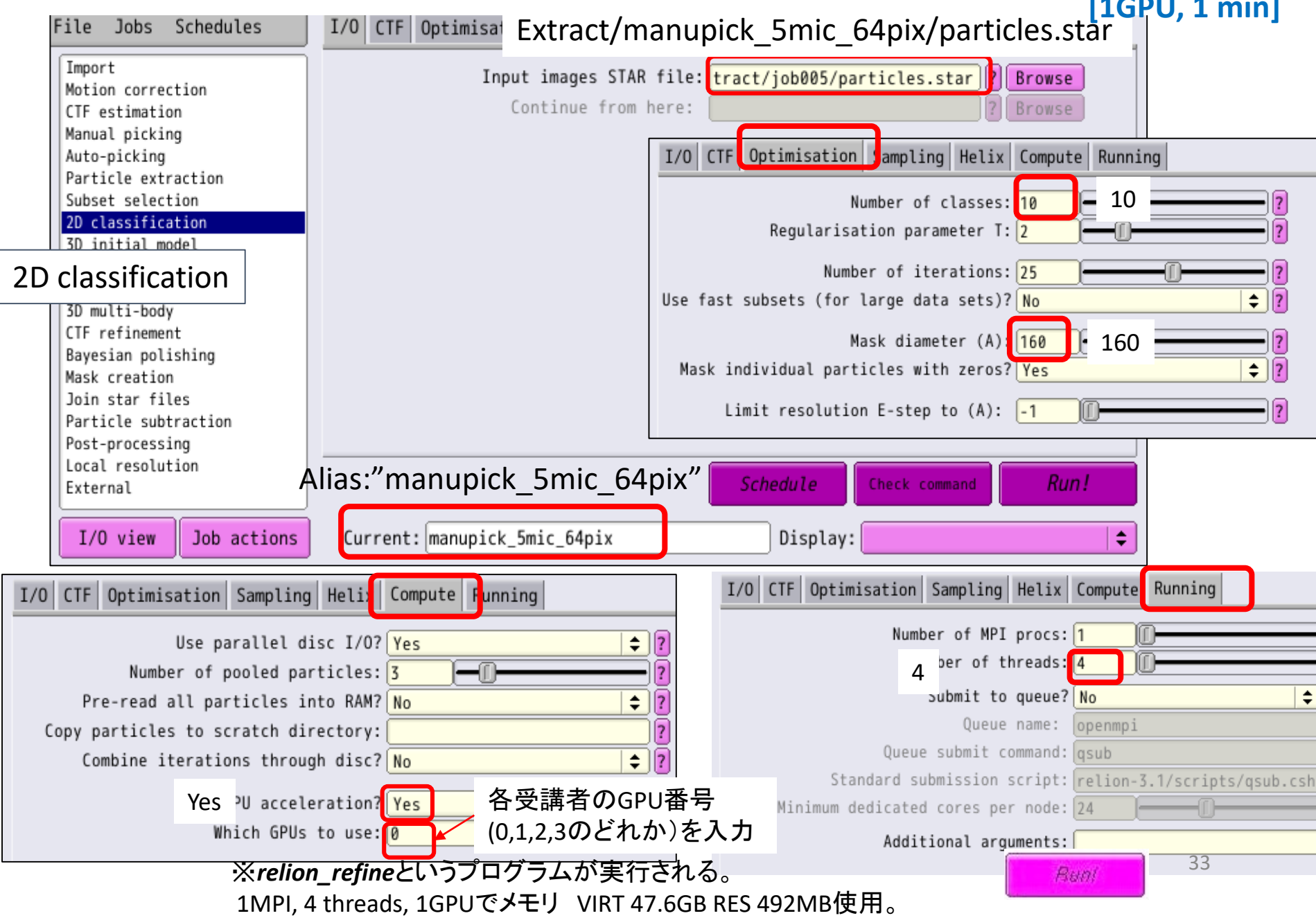

#### 1.7 2D Classification : to make templates for autopick

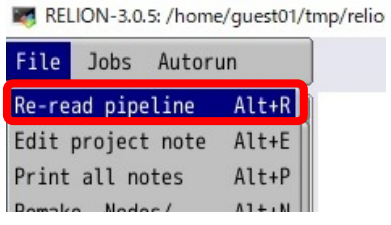

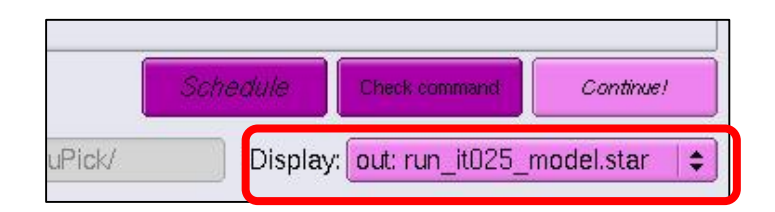

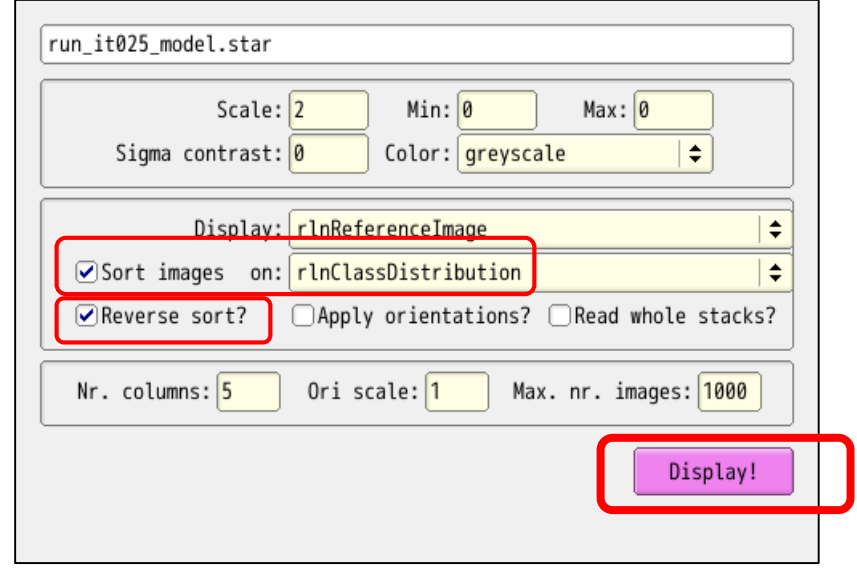

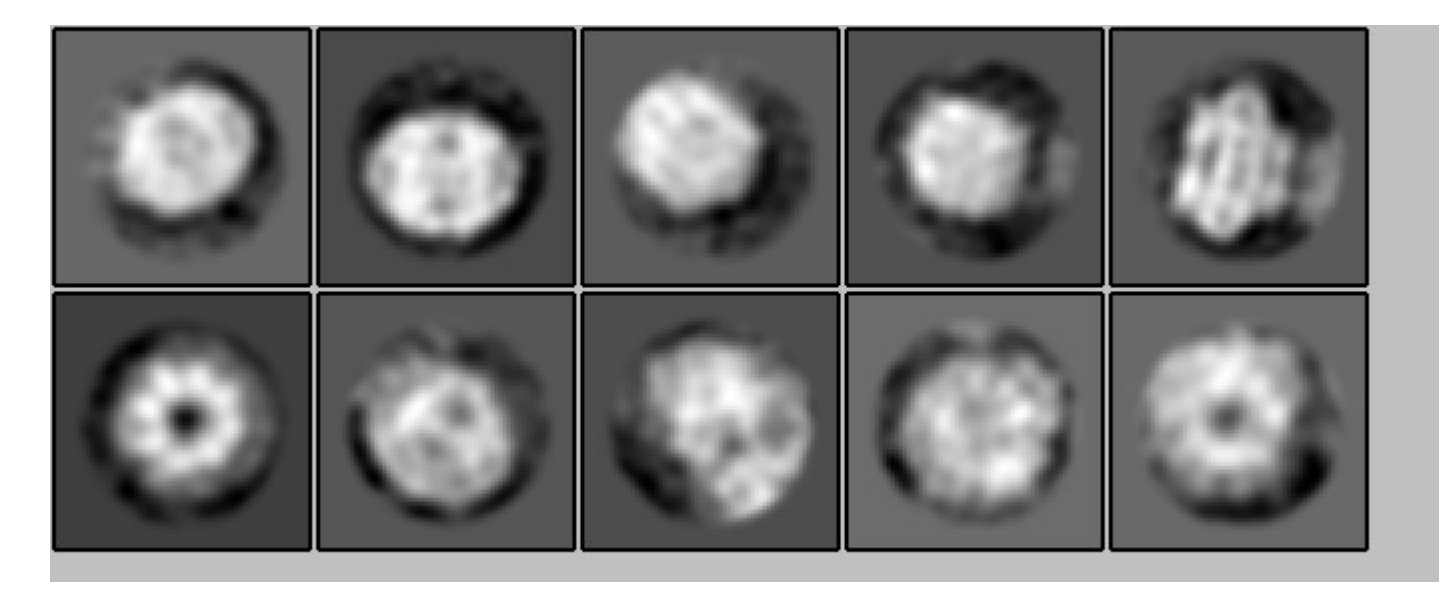

### 1.8 Selecting templates for auto-picking

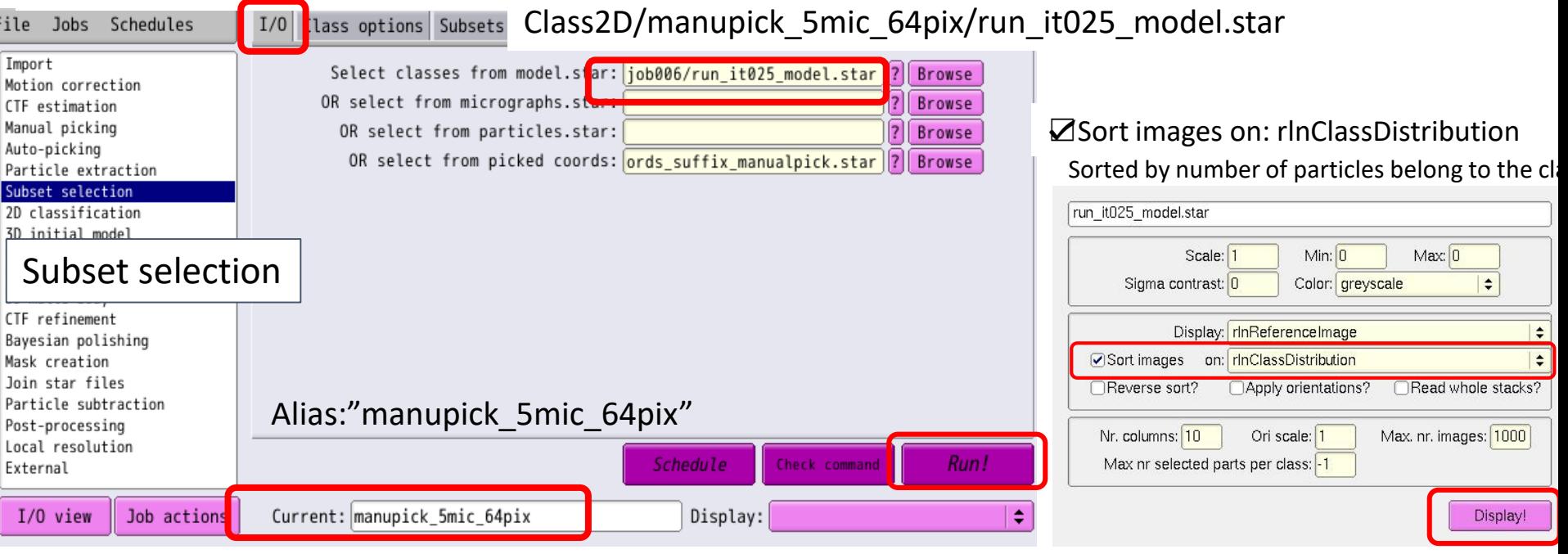

Among the 10 classes, select a few nice-looking classes, by the left button of the mouse.

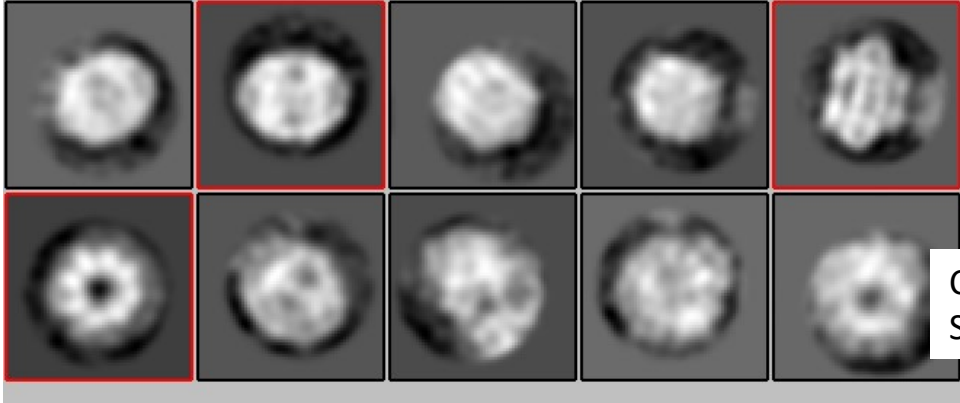

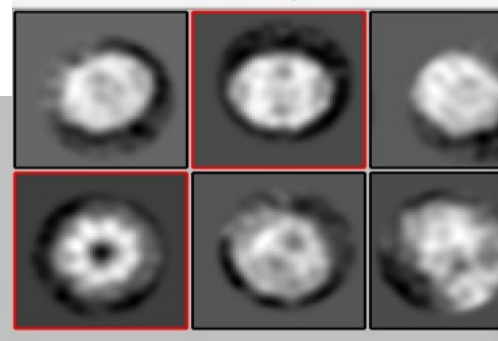

Click the right mouse button, and Select [Save selected classes]

Class2D/job006/run\_it025\_model.star (embox2)

Save backup selection Load backup selection Clear selection Invert selection Select all classes below Select all classes above Show metadata this class Show original image Save image as PNG

Show Fourier amplitudes (2x) Show Fourier phase angles (2x) Show helical layer line profile Show particles from selected classes

Set selection type Save selected classes

**Literature** 

35

#### Auto-picking;reference-based; for 5mic

Four parameters have to be optimized : 1. Picking threshold, 2. Min.inter-particle dis, 3. Max. stddev noise 4. Min. avg noise. Repeating ref-based picking for the 5 micrographs help us to optimized them.

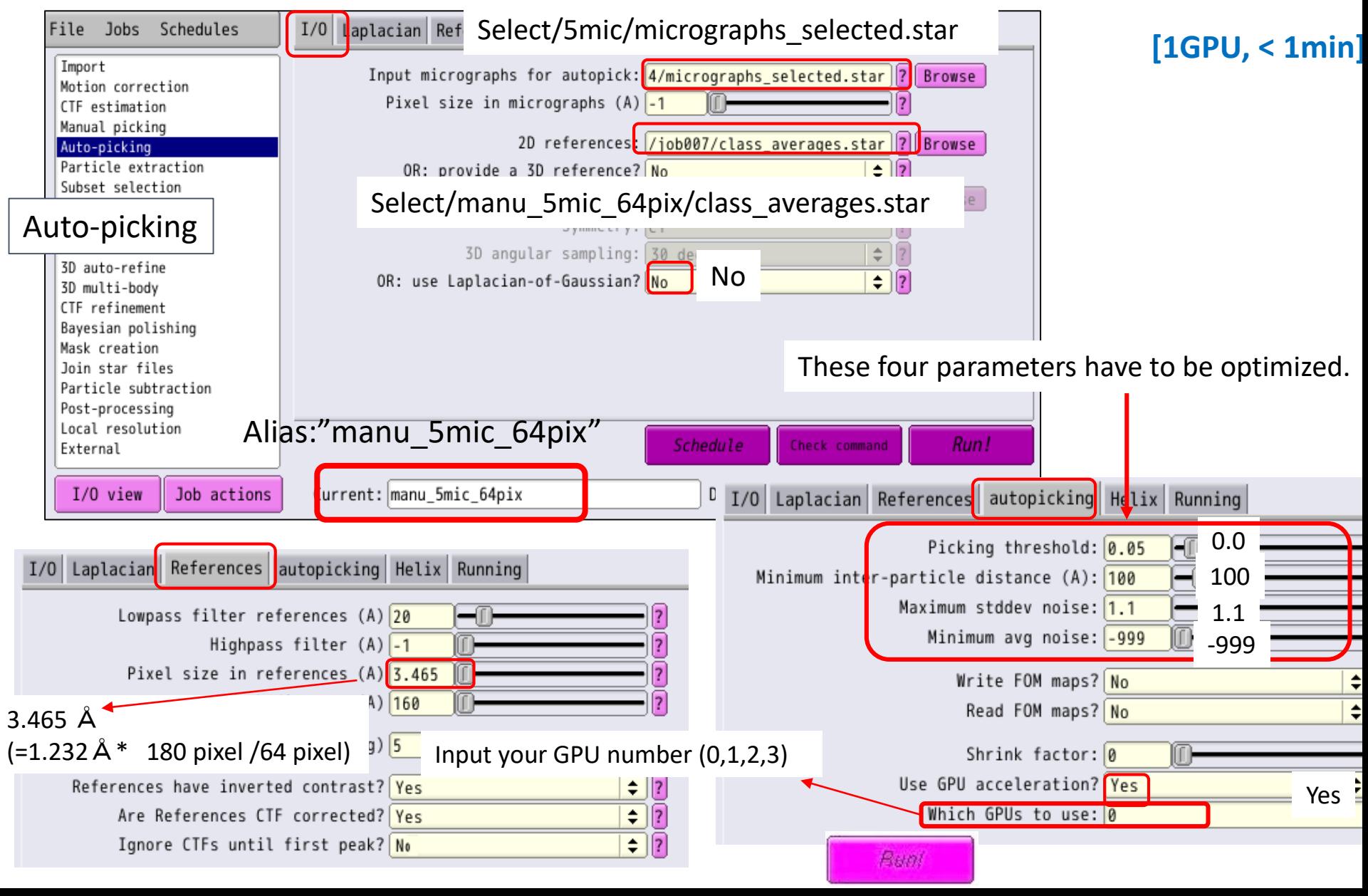

### Auto-picking;reference-based; for 5mic

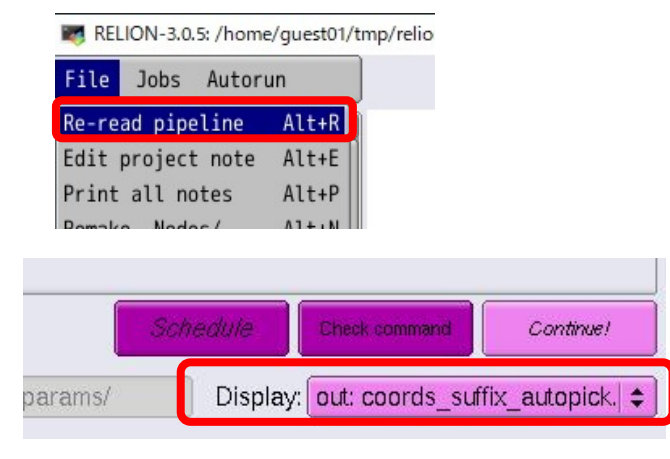

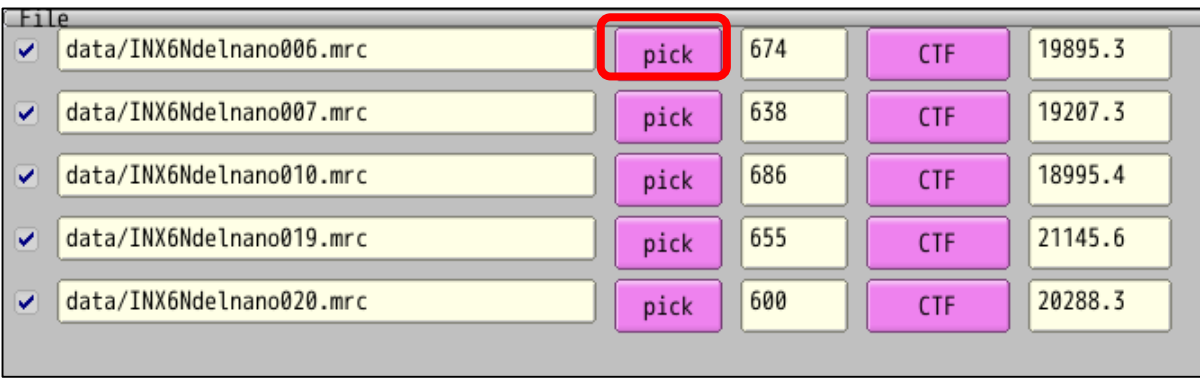

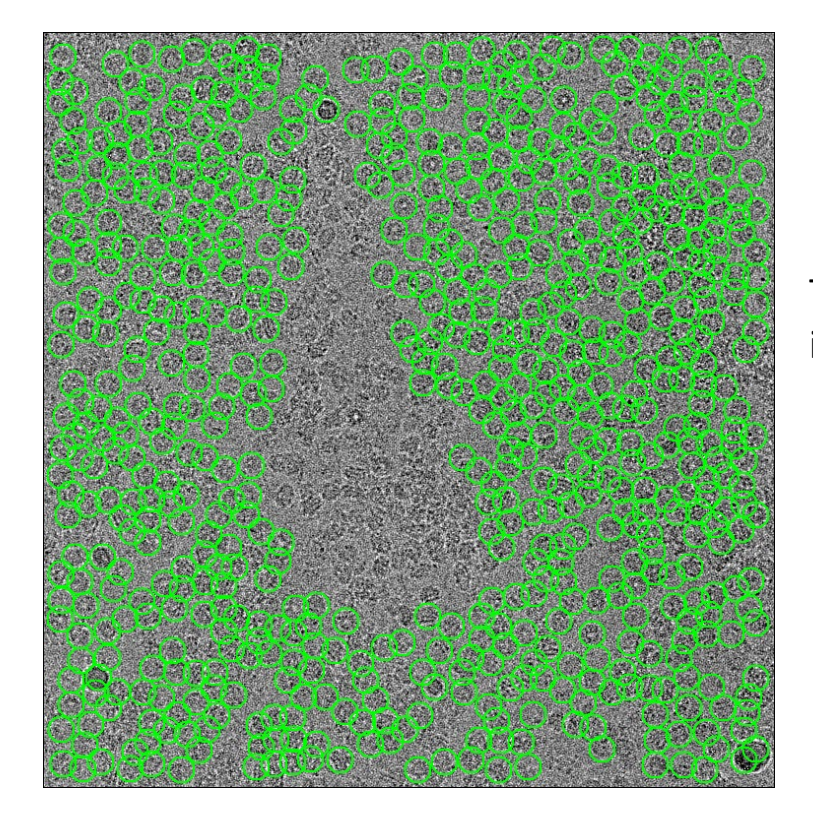

Total number of particles from 100 micrographs is 3253 i.e. on average there were 651 particles per micrograph.

#### Auto Picking

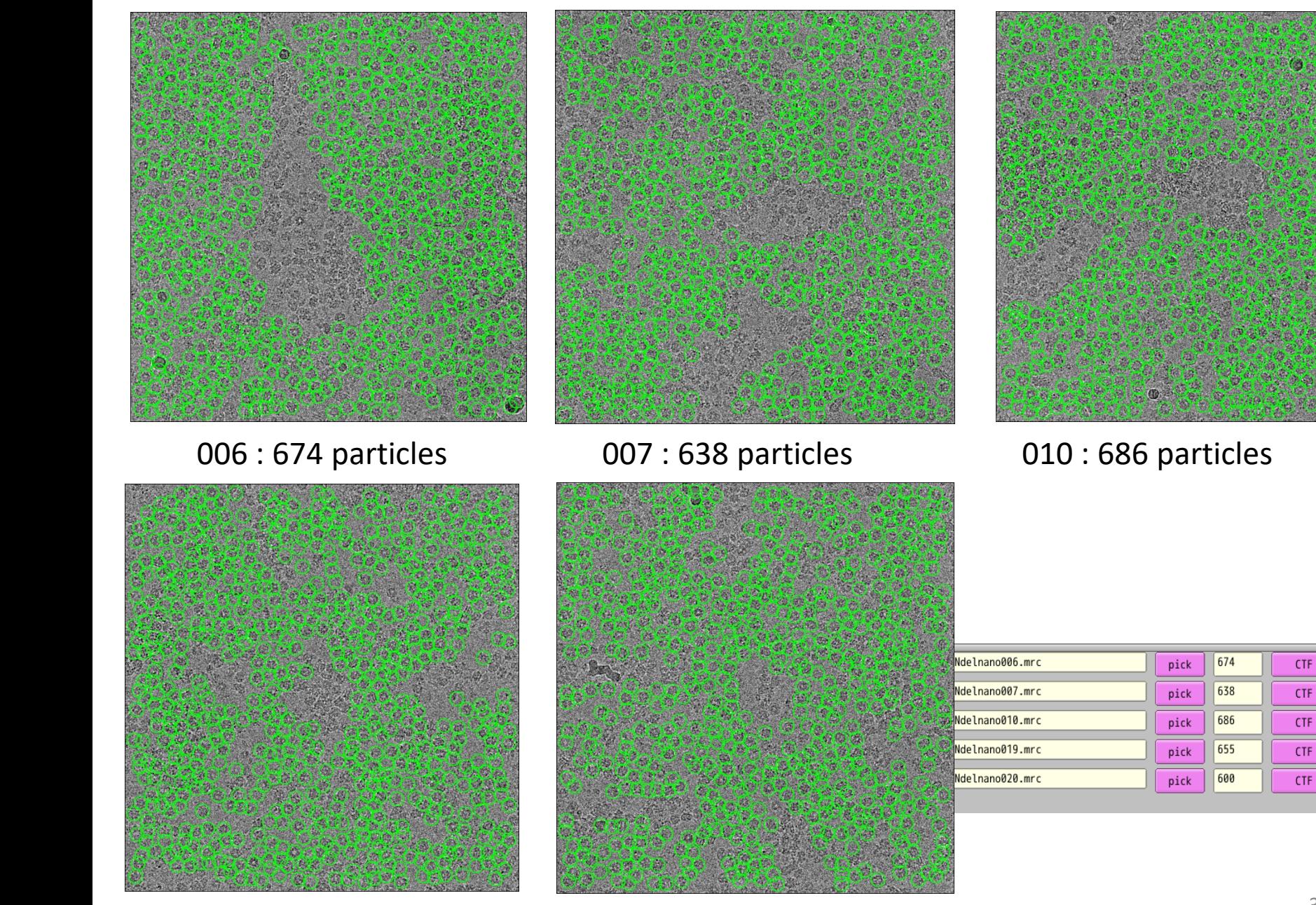

019 : 655 particles 020 : 600 particles

19895.3

19207.3

18995.4

21145.6

20288.3

#### Auto-picking;reference-based; for 100mic

Four parameters have to be optimized : 1. Picking threshold, 2. Min.inter-particle dis, 3. Max. stddev noise 4. Min. avg noise. Repeating ref-based picking for the 5 micrographs help us to optimized them.

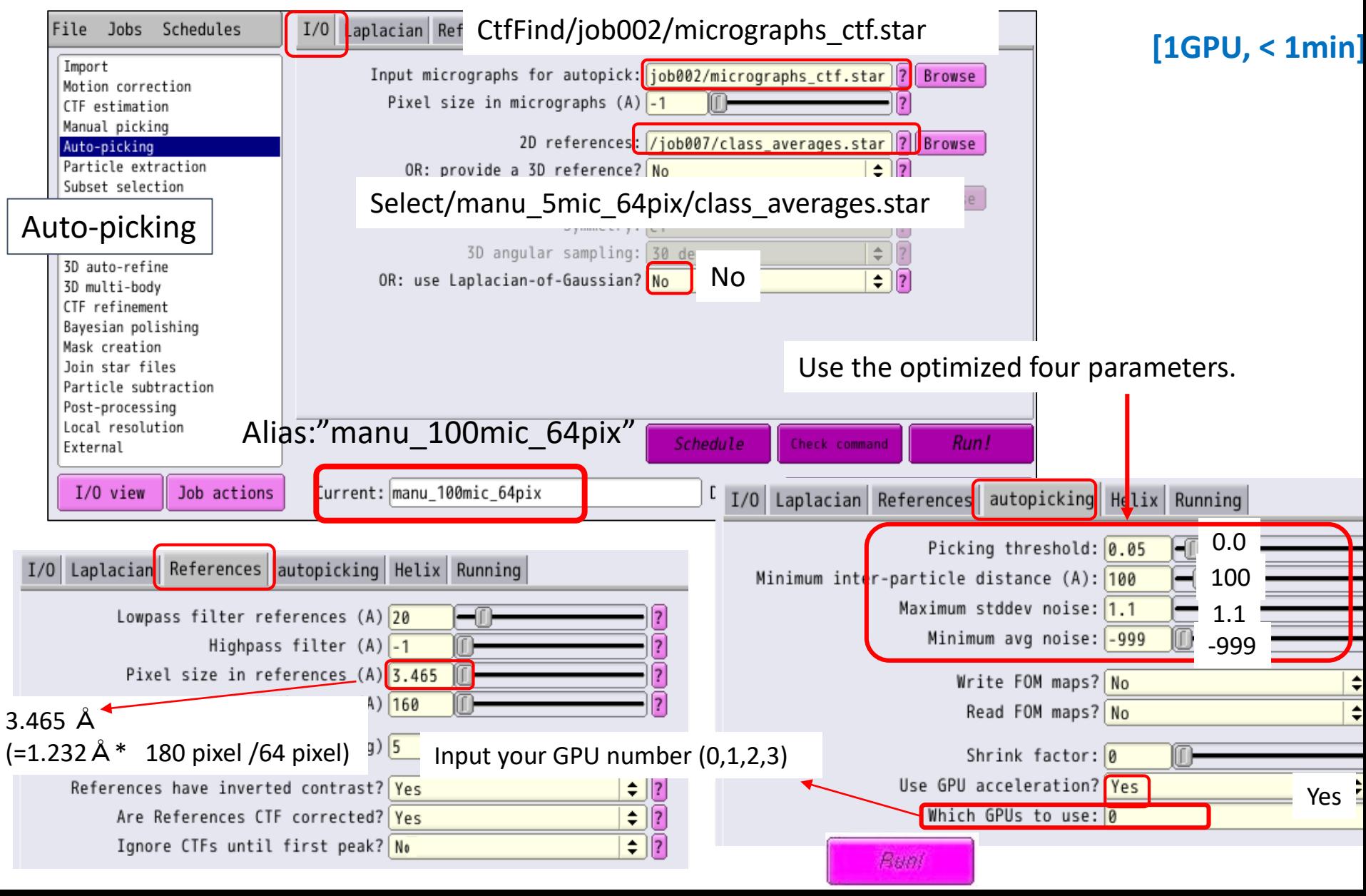

### Auto-picking;reference-based; for 100mic

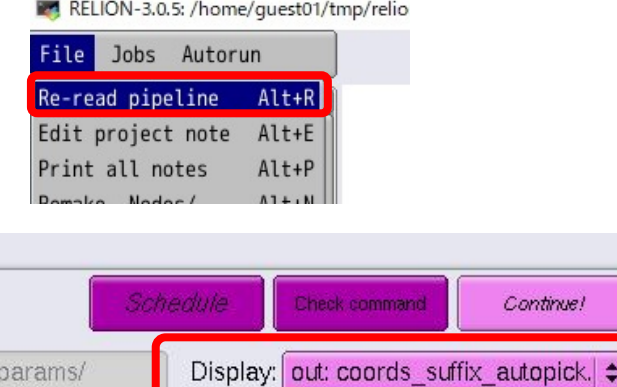

arams.

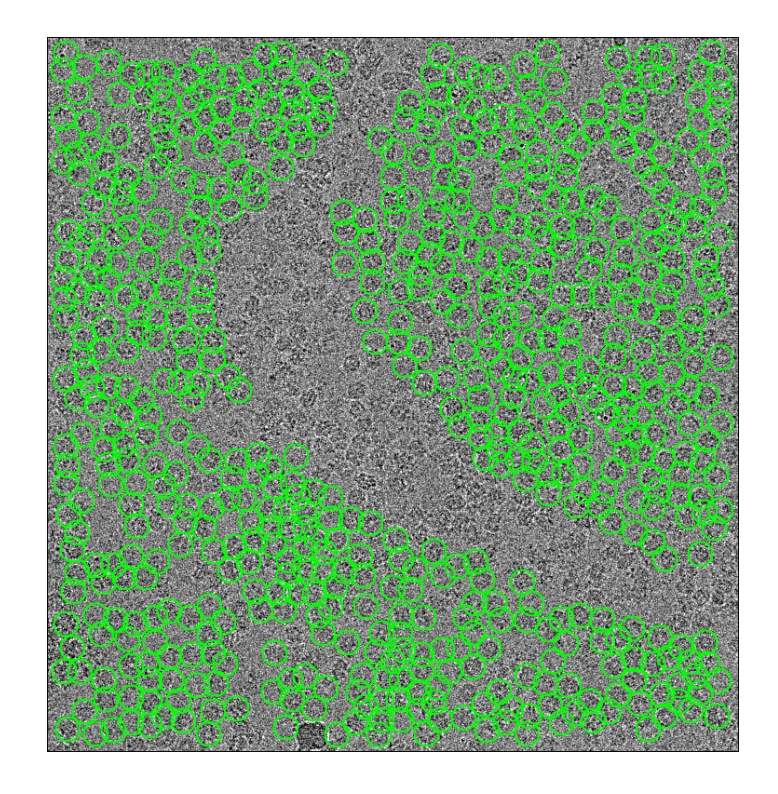

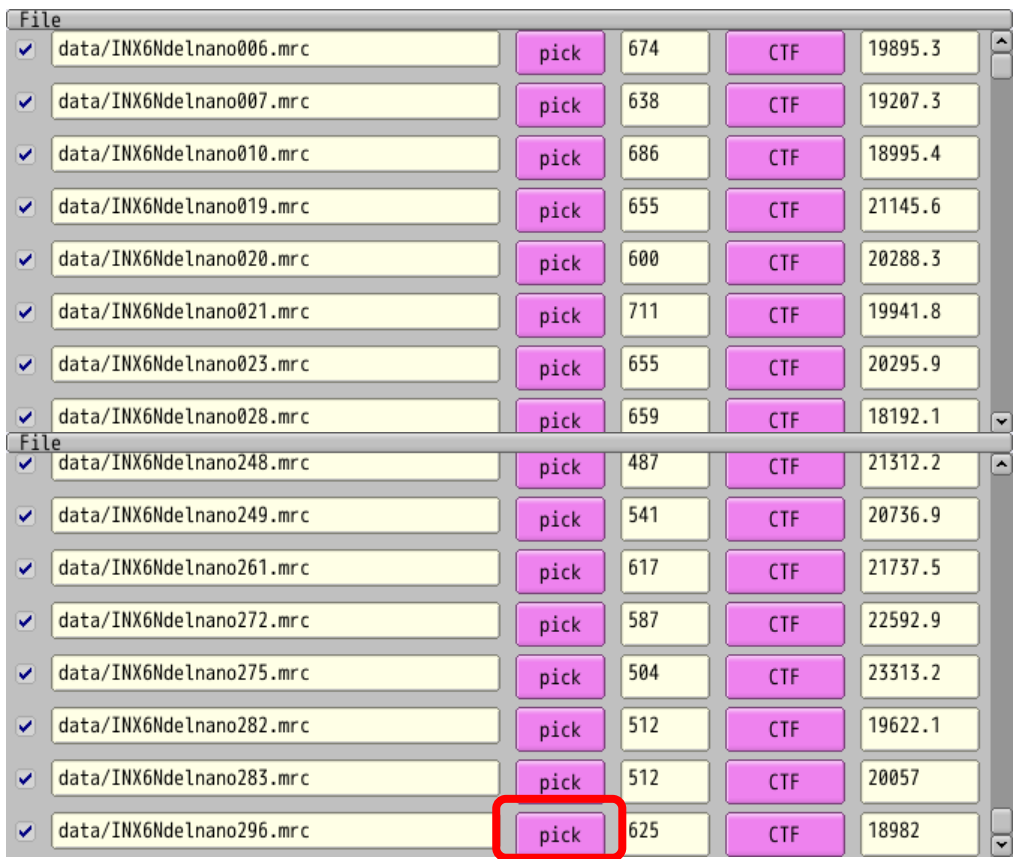

Total number of particles from 100 micrographs is 60292 i.e. on average there were 603 particles per micrograph.

### 1.9 Particle extraction

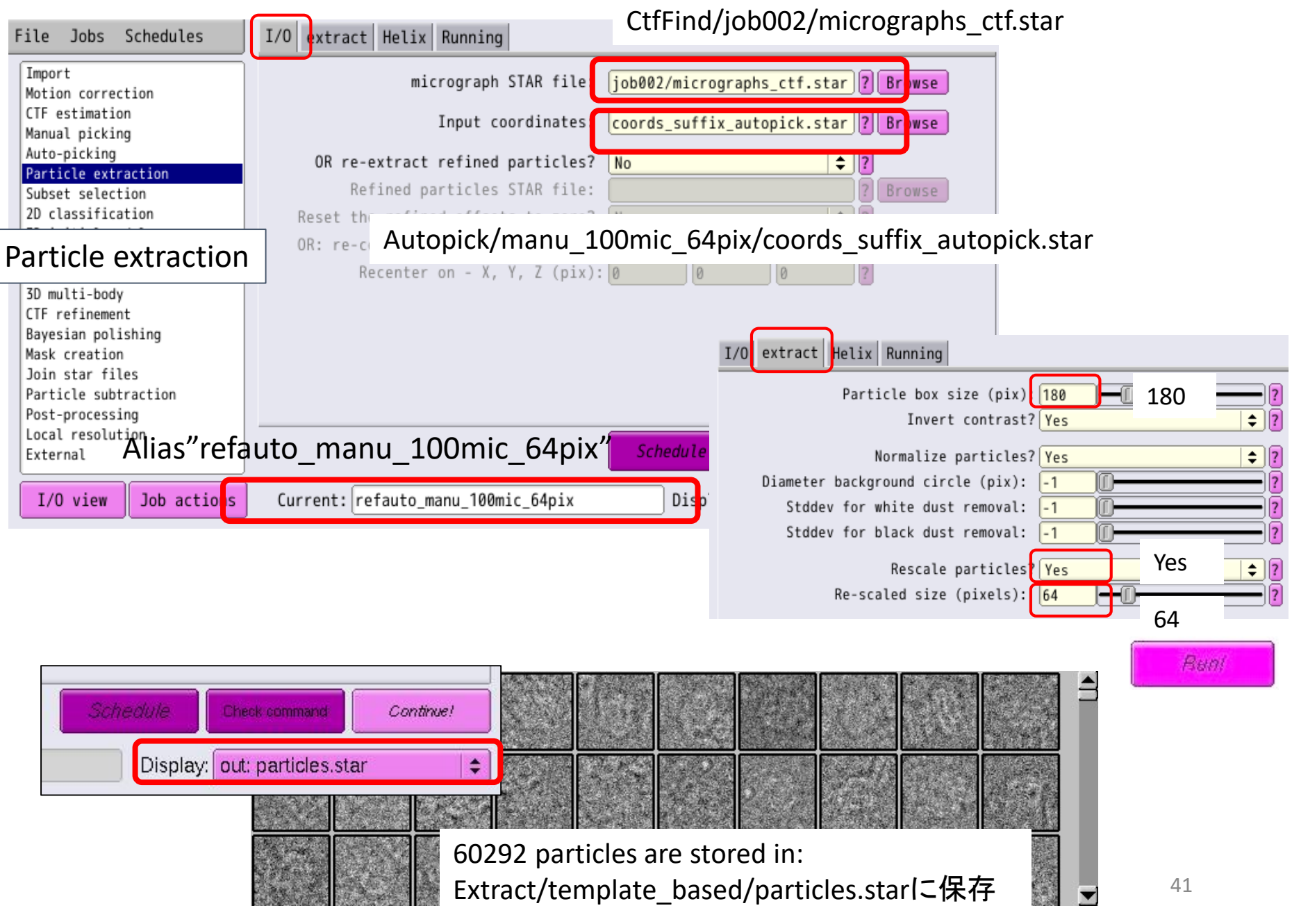

# Appendix: Motion Correction

### Import movie/\*.mrc

Launch "relion" in the directory "EMPIAR-10291\_5movie/".

#### Job type browser

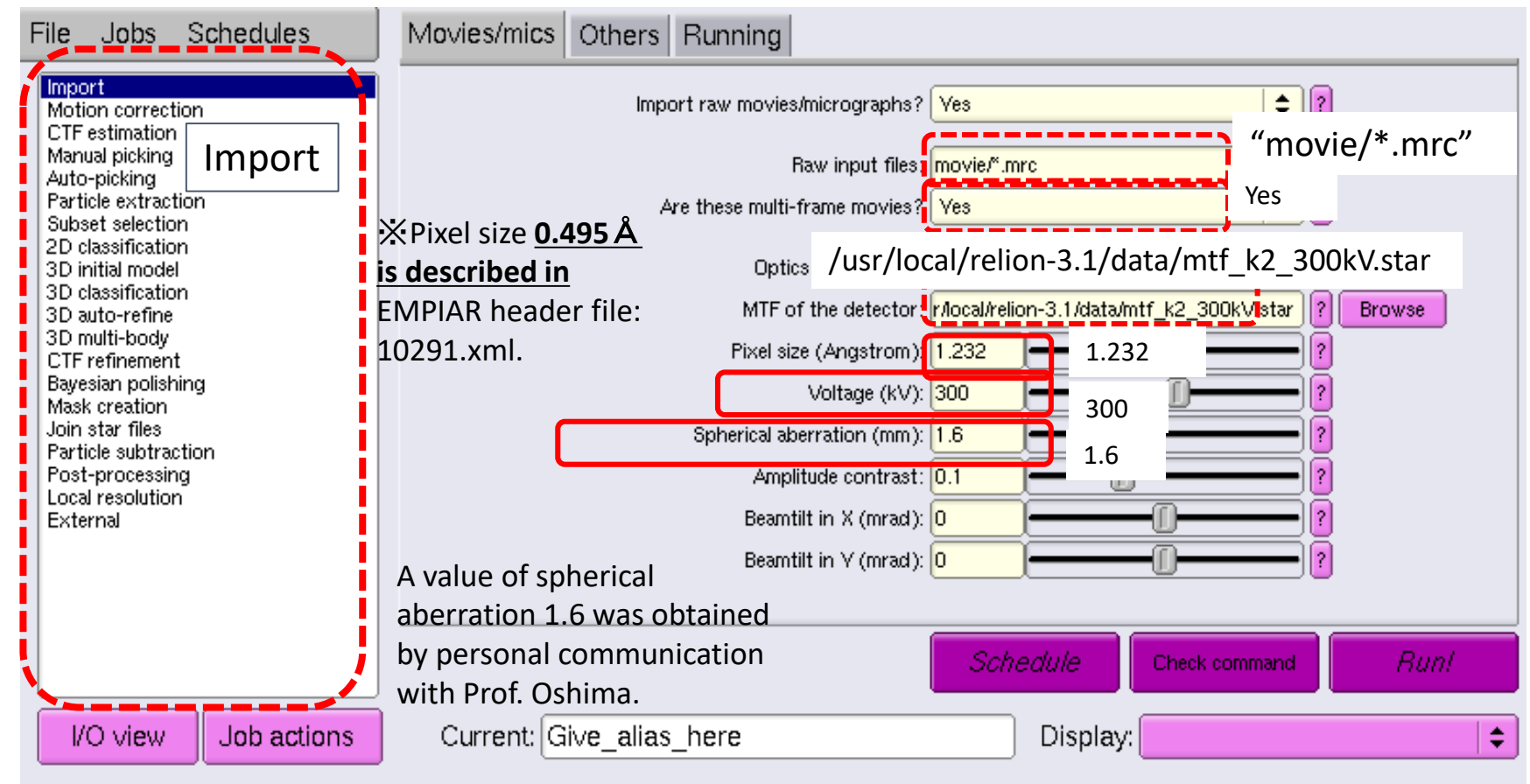

#### Click [Run!]

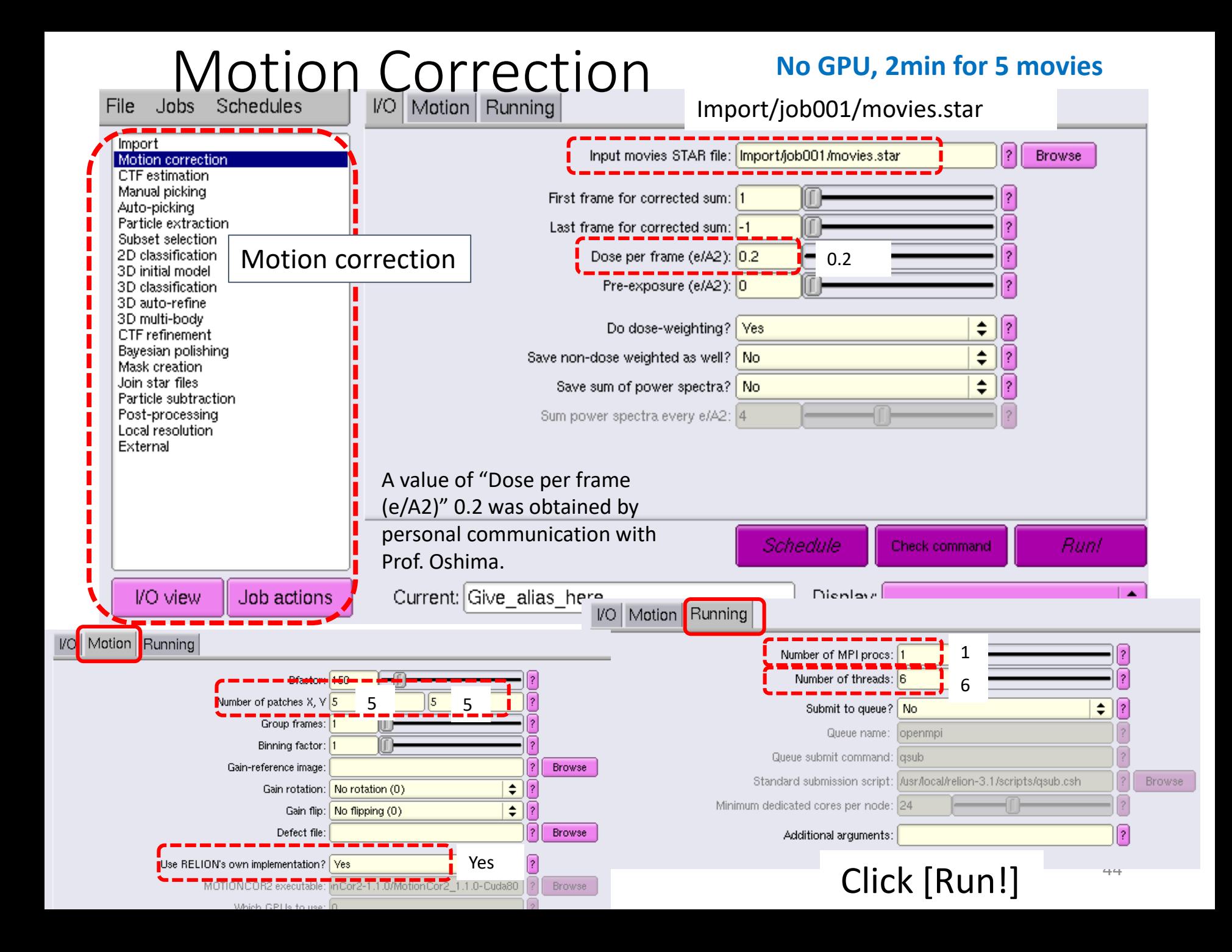

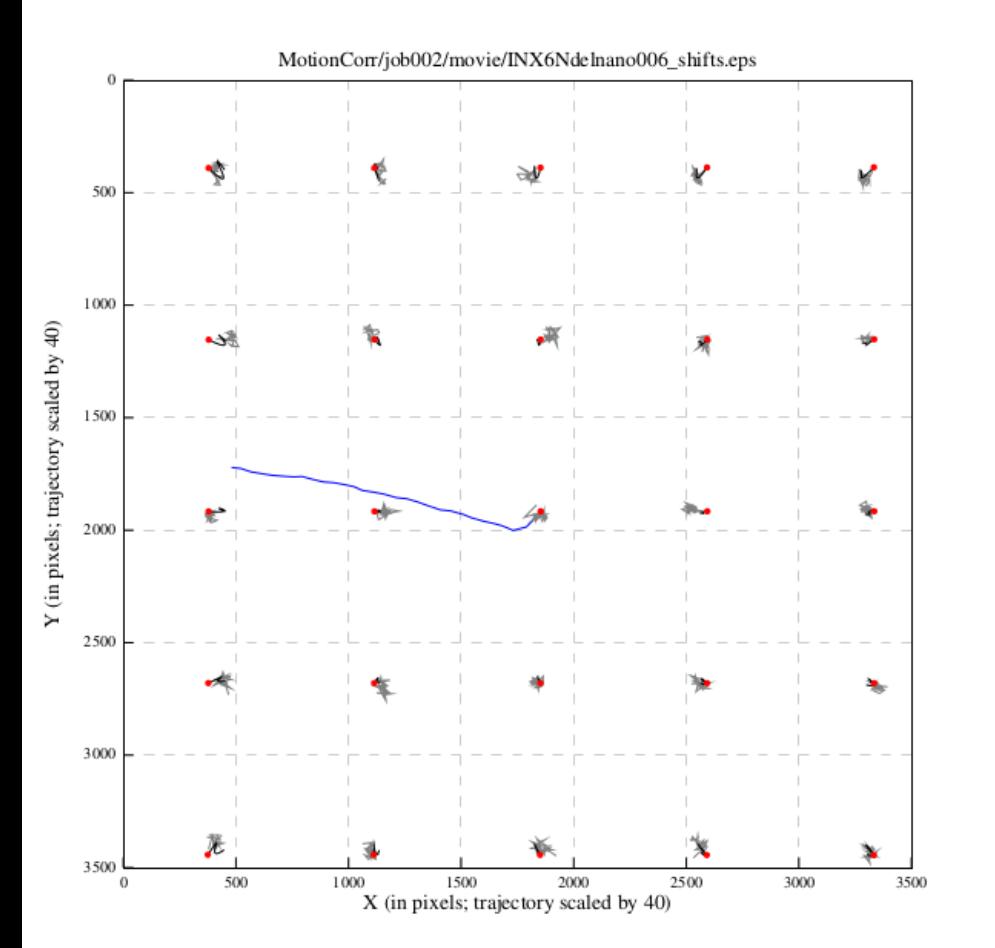

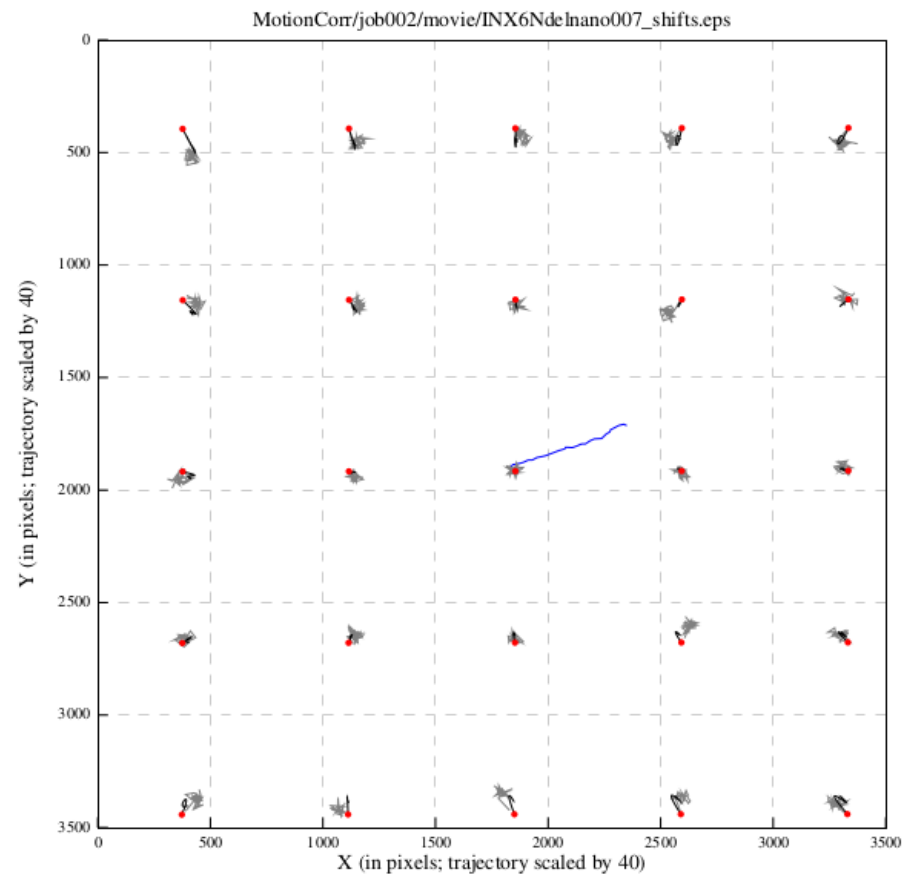

#### movie/INX6Ndelnano006.mrc

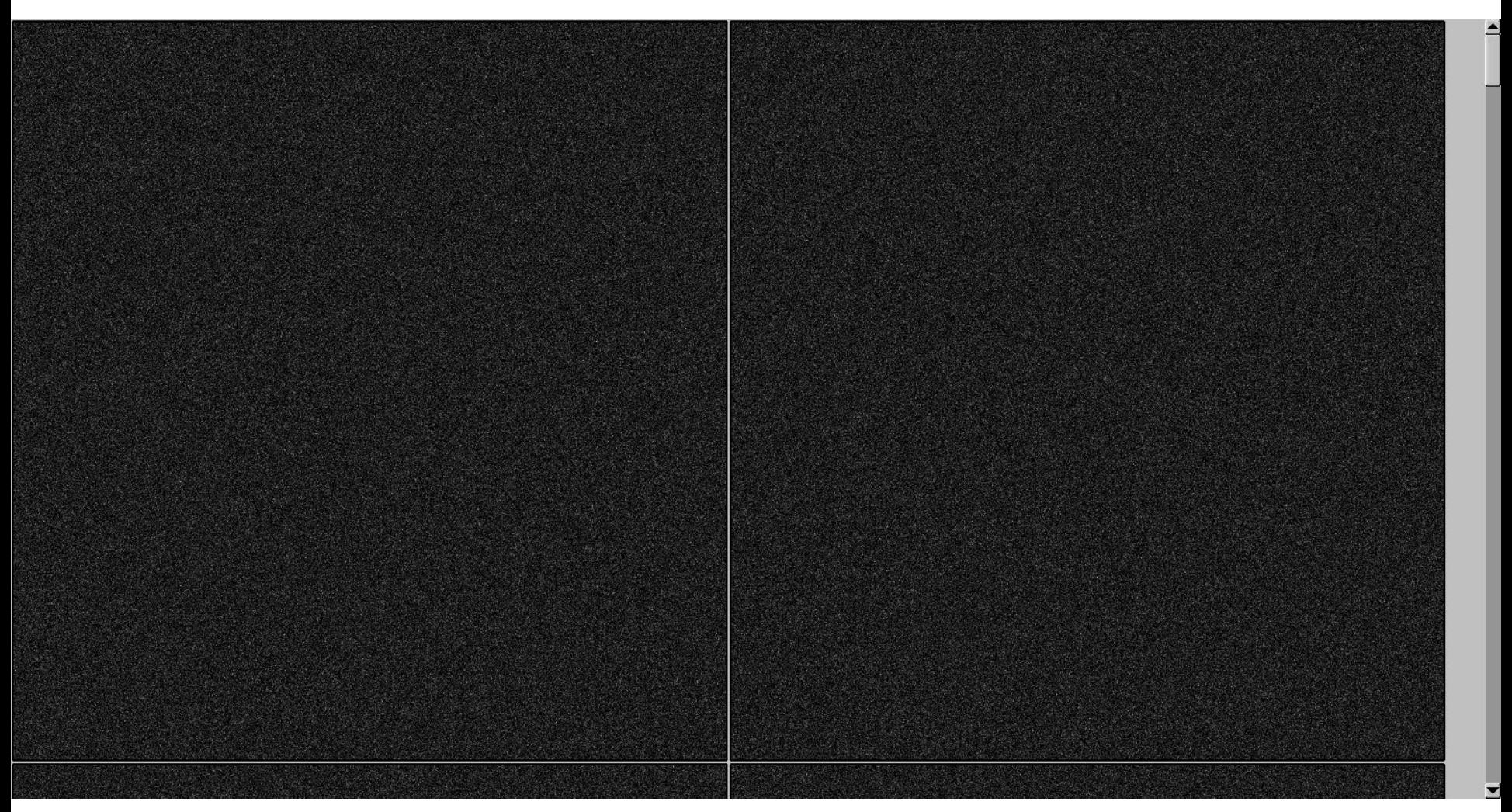

First two frames among 30 frames

#### MotionCorr/job002/movie/INX6Ndelnano006.mrc

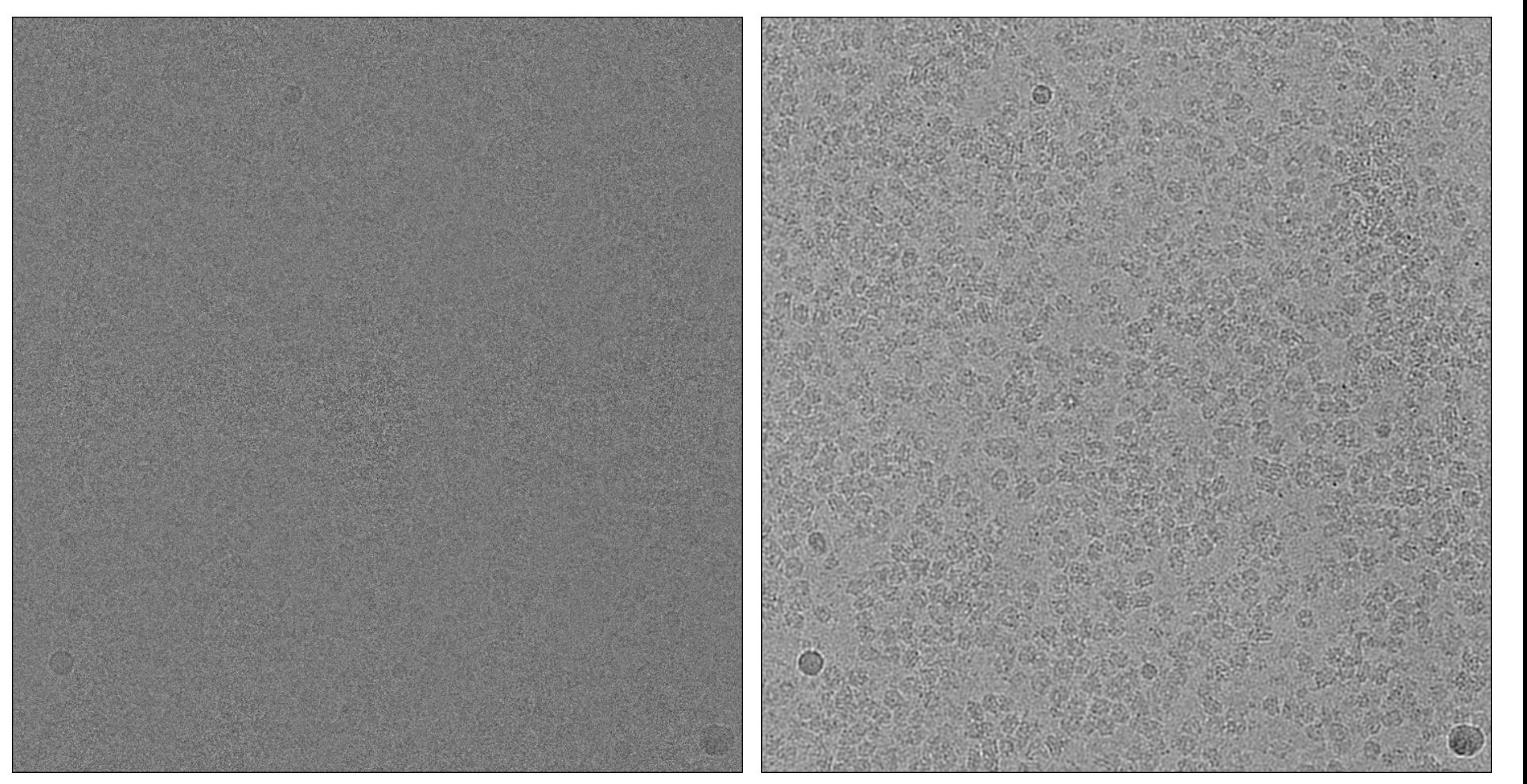

#### Motion Corrected microraph 20 low pass filtered

Appendix: LoG-based autopicking

## "Blob" detection using LoG filter

#### LoG : Laplacian of Gaussia

-1.0/pi\*(1-0.5\*(x\*x+y\*y))\*exp(-0.5\*(x\*x+y\*y))

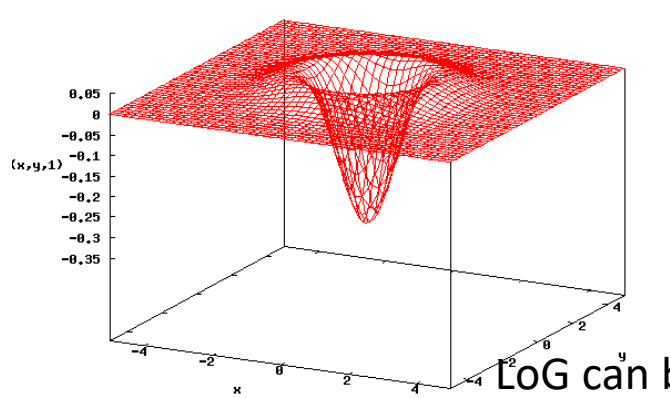

n  
\n
$$
\phi(r) = \frac{1}{2\pi\sigma^2} \exp\left[-\frac{r^2}{2\sigma^2}\right]
$$
\n
$$
\text{LoG}(r) = \frac{\partial^2 \phi}{\partial x^2} + \frac{\partial^2 \phi}{\partial y^2} = -\frac{2}{\sigma^2} \left(1 - \frac{x^2 + y^2}{2\sigma^2}\right) \phi(r)
$$

**[Big Gauss] – [normal Gauss]**

$$
LoG(r) \cong DoG(r) = \phi(r|k\sigma) - \phi(r|\sigma)
$$

LoG can be approximated as DoG (Difference of Gaussians)

T. Lindeberg (1998). Feature detection with automatic scale selection. Int. J. Computer Vision. 30 (2): 77–116

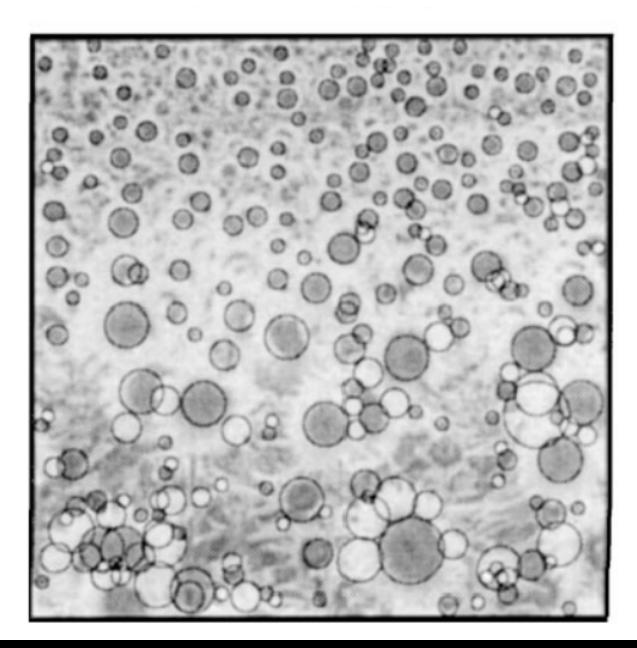

CryoEM particle picking by Relion 3.0

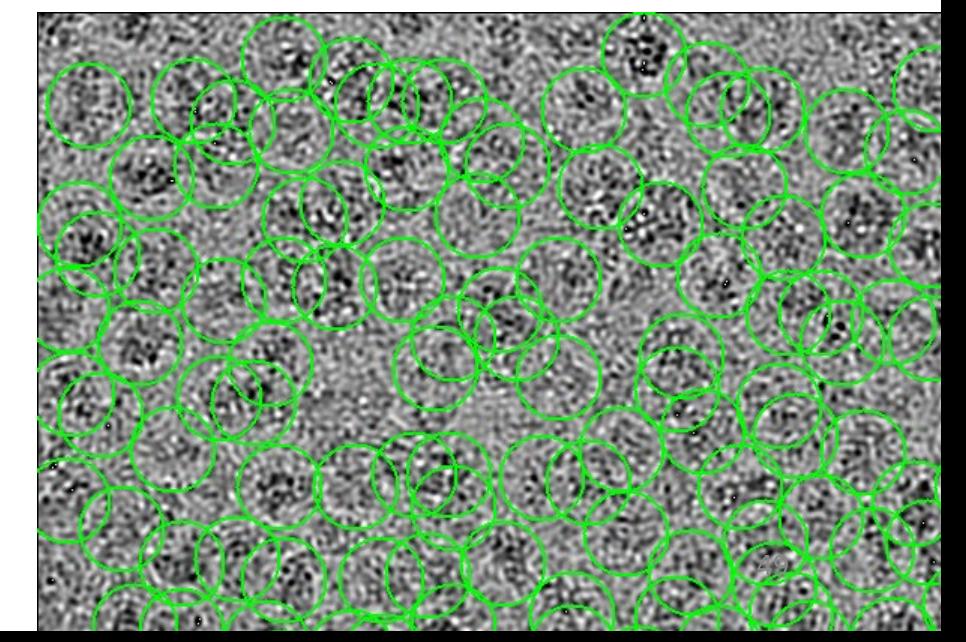

### 1.5 LoG-based autopicking (1分以下)

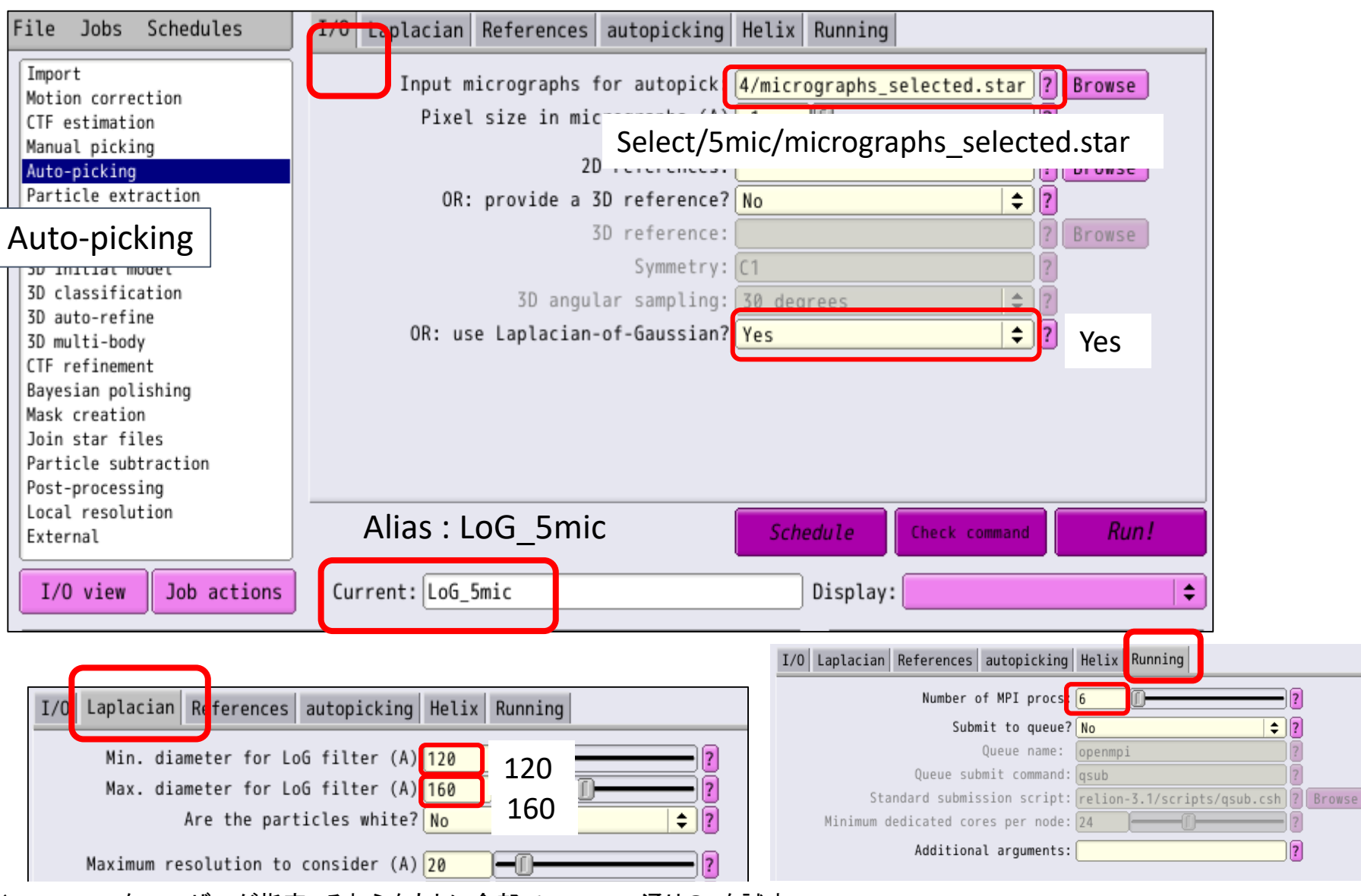

※dmin,dmaxをユーザーが指定。それらをもとに全部で4+3+4=11通りのdを試す。 dmin/5, dmin/4, dmin/3, dmin/2, dmin, (dmin+dmax)/2, dmax, 2dmax, 3dmax, 4dmax, 5dmax

#### LoGbased Auto Picking

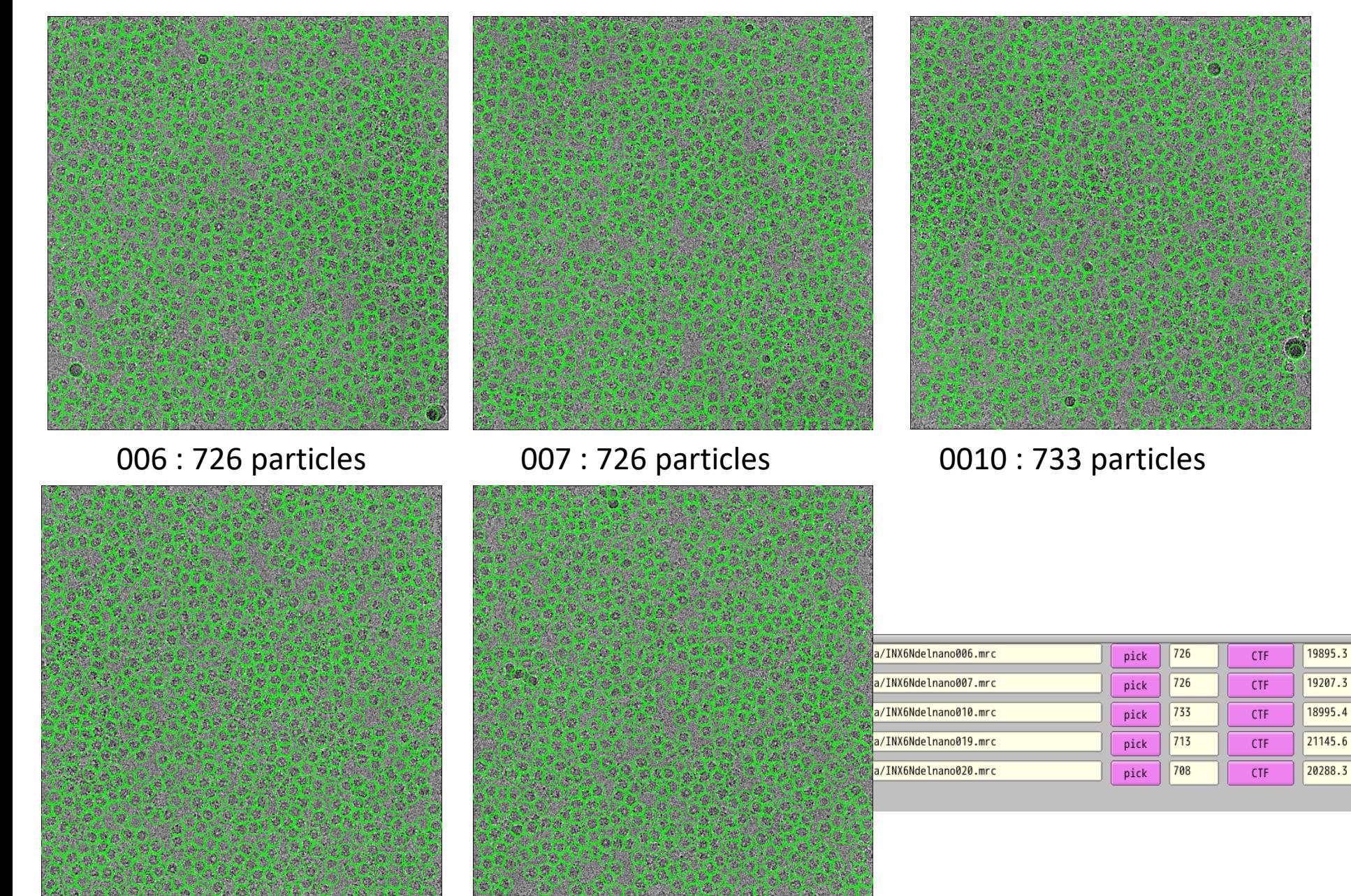

0019 : 713 particles 0020 : 708 particles

### 1.6 Particle extraction

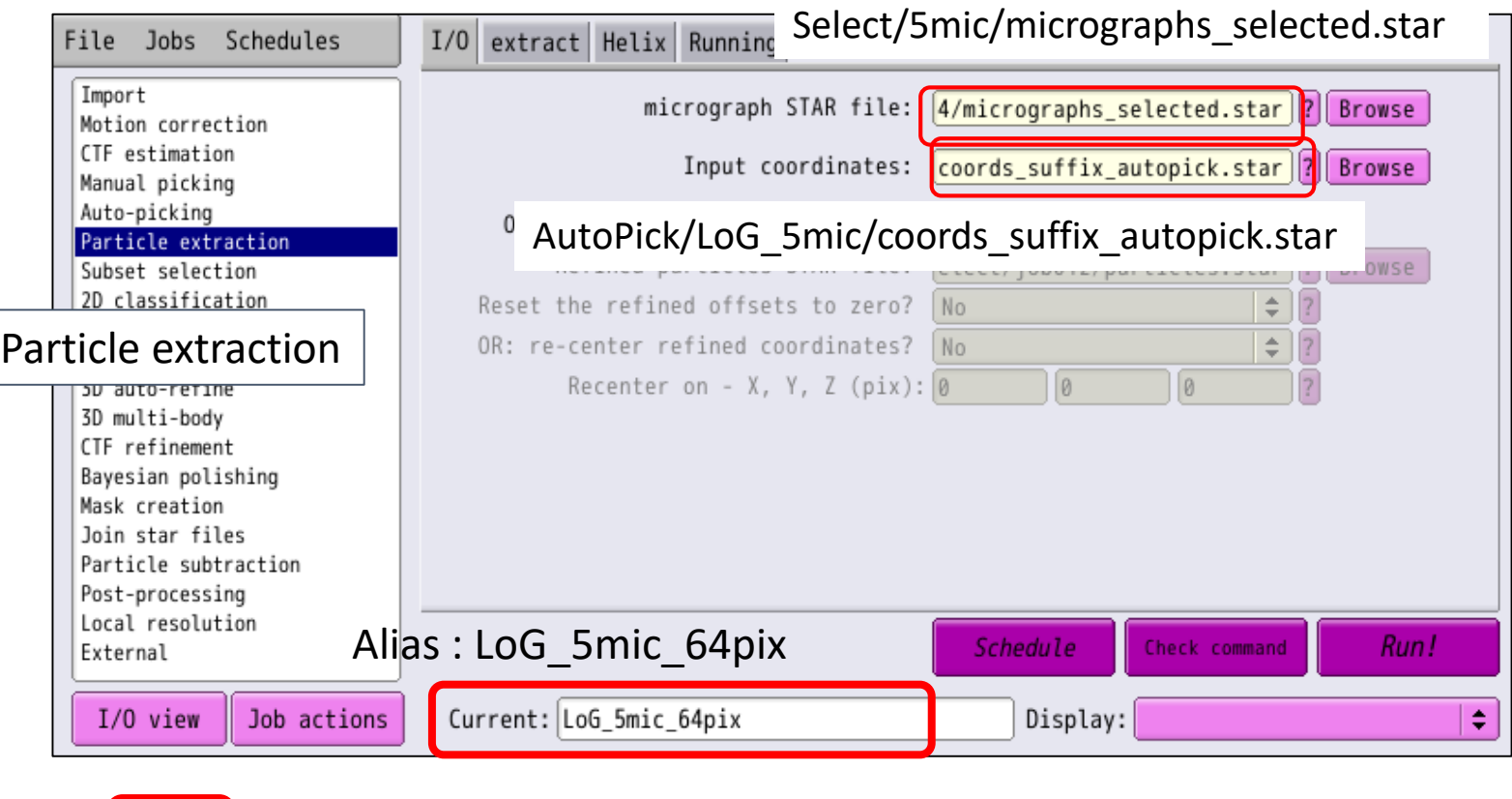

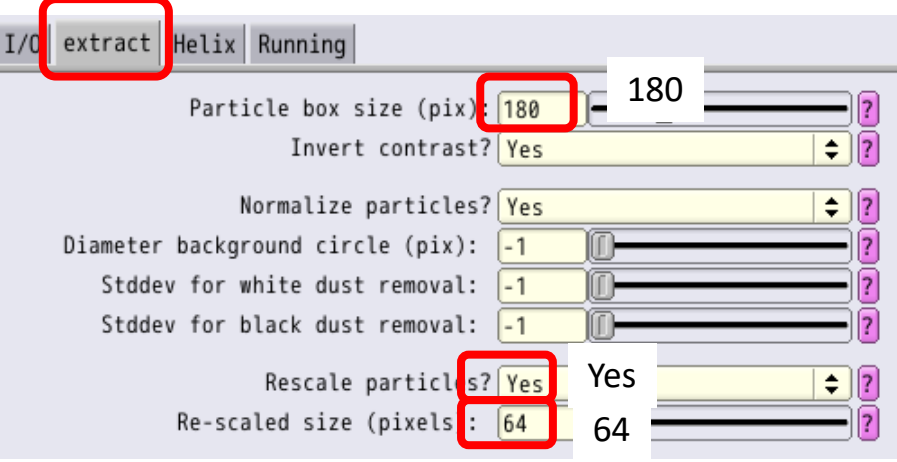

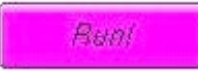

### 1.6 Particle extraction

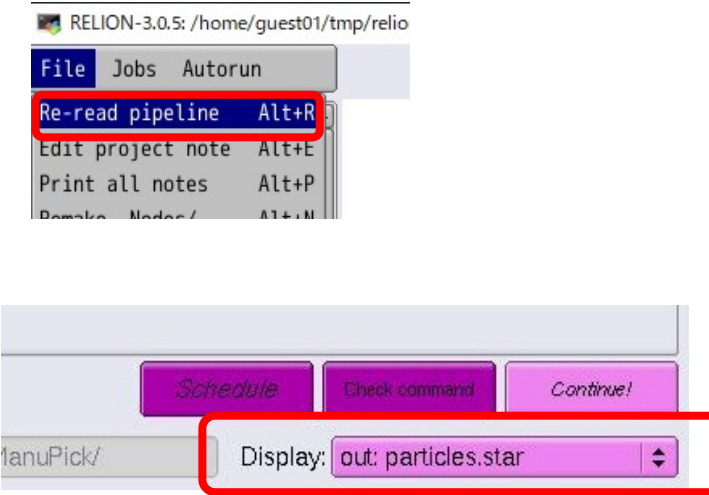

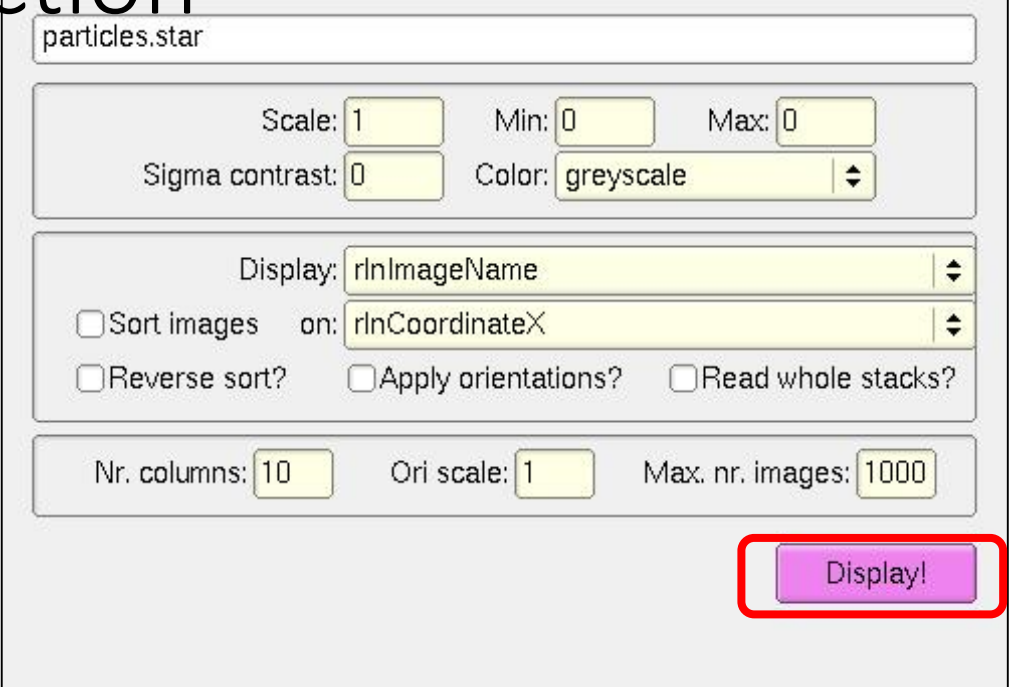

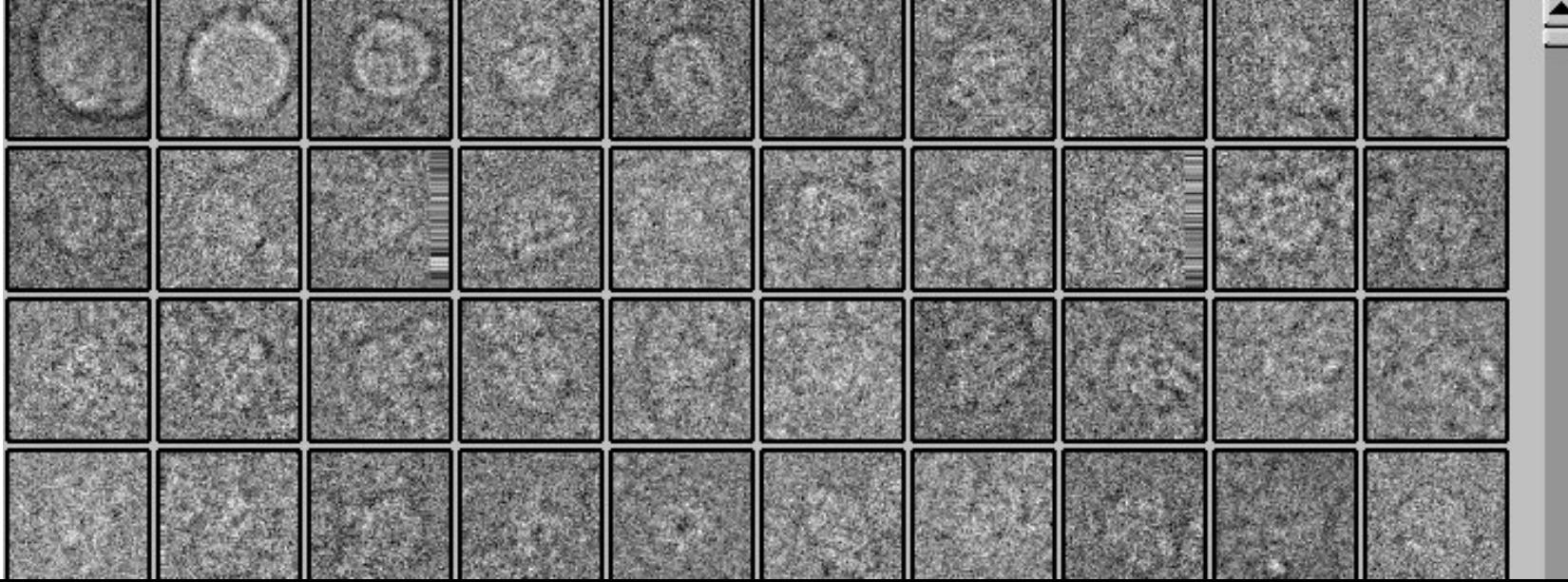

### 1.7 Making templates for autopicking (1分)

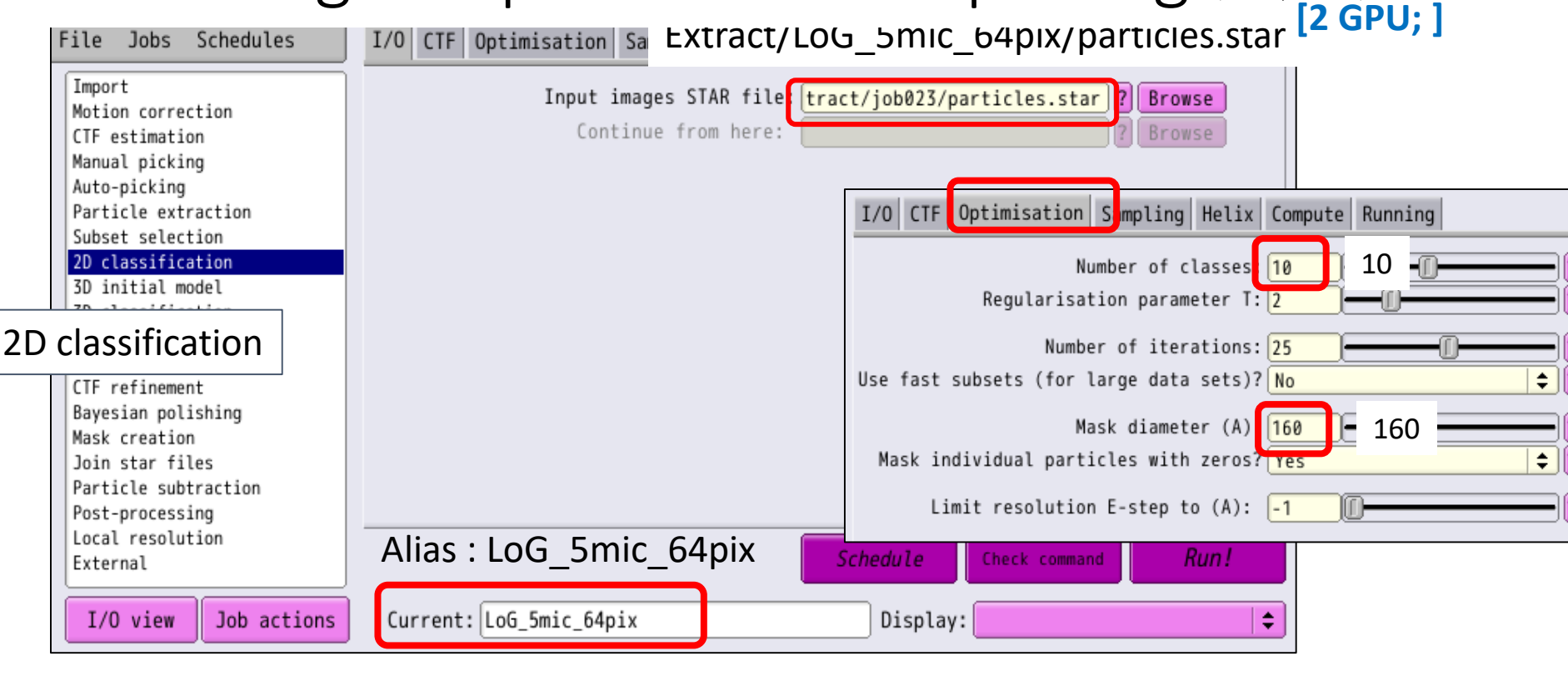

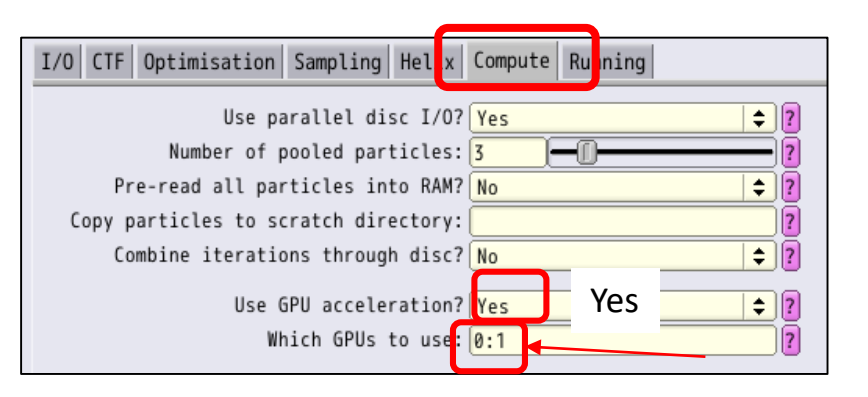

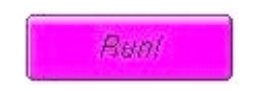

3

I/O CTF Optimisation Sampling Helix Compute Running

Number of MPI procs: 3 Number of threads:

Submit to queue? No

Oueue name:

Queue submit command: gsub

Additional arguments:

Minimum dedicated cores per node: 24

2

openmpi

Standard submission script: relion-3.1/scripts/gsub.csh

Input your GPU numbers. Let's use 2 GPUs !

 $\overline{2}$ 

Browse

 $\div$  $\overline{?}$ 

### 1.7 Making templates for autopicking

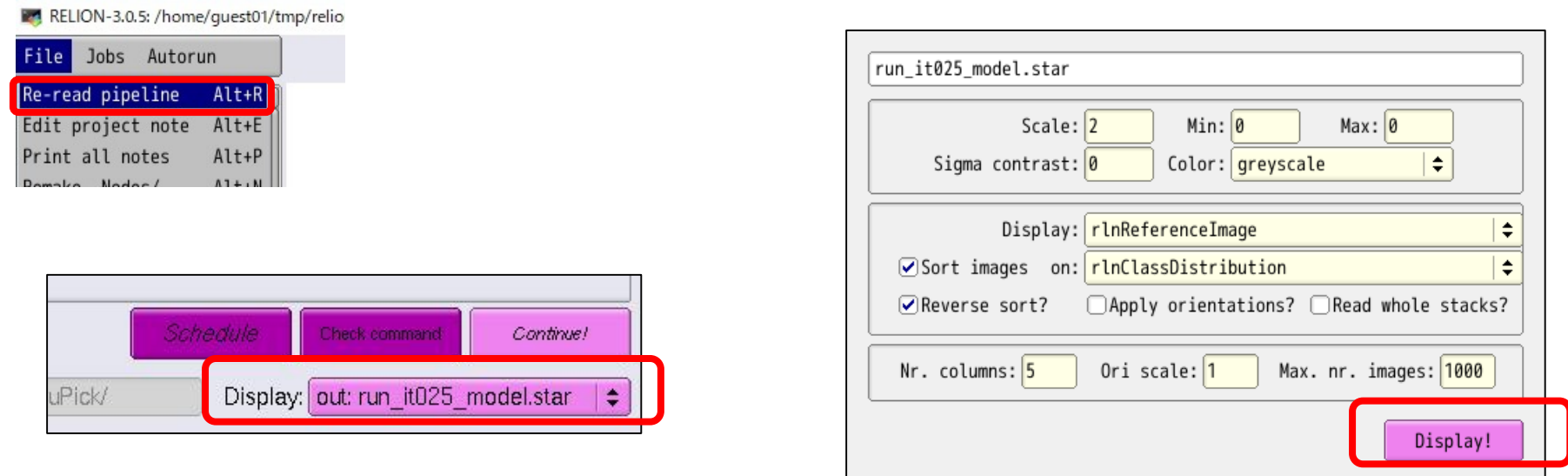

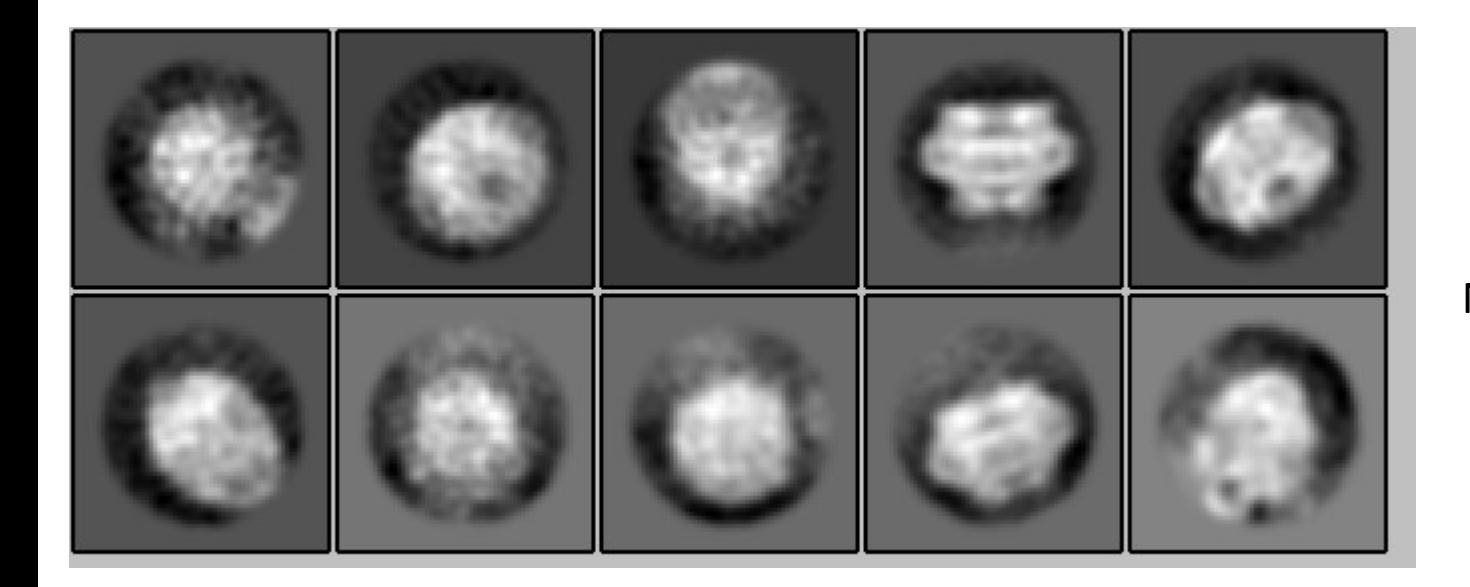

No C8 top view….